Configuring Weblogic Server 12c Oracle Banking ELCM Release 14.4.0.0.0 [Apr] [2020]

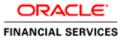

# **Table of Contents**

| 1. II       | NTRODUCTION                                 |  |
|-------------|---------------------------------------------|--|
| 1.1         | PURPOSE OF THIS DOCUMENT                    |  |
| 1.2         | WEBLOGIC SERVER OVERVIEW                    |  |
| 1.3         | Pre-Requisites                              |  |
| 2. D        | DOMAIN CONFIGURATION                        |  |
| 2.1         | DOMAIN CREATION                             |  |
| 2.2         | PACK AND UNPACK DOMAIN                      |  |
| 2.3         | ~                                           |  |
| 2.4         | START NODE MANAGER                          |  |
| 3. C        | CLUSTER CONFIGURATION                       |  |
| 3.1         | MACHINES CONFIGURATION                      |  |
| 3.2         |                                             |  |
| 3.3         |                                             |  |
|             | 8.3.1 Logging                               |  |
|             | 8.3.2 HTTP Logging                          |  |
| 3.          | 8.3.3 Stuck Tread Max Time                  |  |
| 4. T        | ſUNING                                      |  |
| 4.1         | General Parameters                          |  |
| 4.2         | JVM TUNING                                  |  |
| 5. S'       | START MANAGED SERVERS                       |  |
| 6. D        | DATA SOURCE CREATION AND JDBC CONFIGURATION |  |
| 6.1         | SETUP REQUIRED FOR OCI DRIVER               |  |
| 6.2         | DATA SOURCE CREATION: NON XA                |  |
| 6.3         |                                             |  |
| 6.4         | JDBC PARAMETERS TUNING                      |  |
| 7. J        | MS RESOURCE CREATION                        |  |
| <b>8.</b> O | DRACLE WEBLOGIC LOAD BALANCING              |  |
| 9. F        | FREQUENTLY ASKED QUESTIONS                  |  |
| 9.1         | MACHINE STATUS IS UNREACHABLE.              |  |
| 9.2         | HOW TO RESTART NODE MANAGER?                |  |
| 9.3         | SCALING UP DYNAMIC CLUSTER                  |  |
| 9.4         | Session Timeout                             |  |

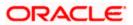

# 1. Introduction

## 1.1 Purpose of this Document

The purpose of this document is to explain the steps required for Configuration and applying best practices in cluster mode for

- FCUBS 14
- Weblogic Version 12.2.1.2.0
- JDK 1.8.0\_131

## 1.2 WebLogic Server Overview

This section of the document provides brief explanation on the main components involved in WebLogic server

### **Domain**

A domain is the basic administration unit for WebLogic Server instances. A domain consists of one or more WebLogic Server instances (and their associated resources) that is managed with a single Administration Server. Multiple domains can be defined based on different system administrators' responsibilities, application boundaries, or geographical locations of servers. Conversely, a single domain can be used to centralize all WebLogic Server administration activities.

Each WebLogic Server domain must have one server instance that acts as the Administration Server. Administration Server can be used via the Administration Console or using the command line for configuring all other server instances and resources in the domain.

#### WebLogic Domain Structure

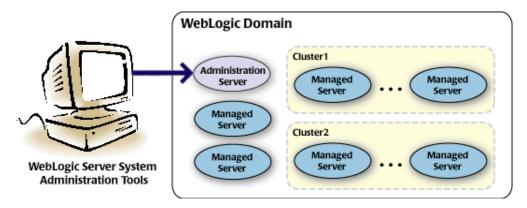

Weblogic 12c Domain Overview

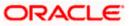

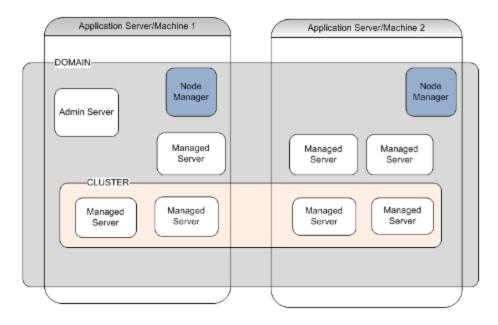

## Administration Server

A domain includes one WebLogic Server instance that is configured as an Administration Server. All changes to configuration and deployment of applications are done through the Administration Server. The Administration Server provides a central point for managing the domain and providing access to the WebLogic Server administration tools.

These tools include the following:

- WebLogic Server Administration Console: Graphical user interface to the Administration Server.
- WebLogic Server Node Manager: A Java program that lets you start and stop server instances - both Administration Servers and Managed Servers - remotely, and to monitor and automatically restart them after an unexpected failure.

Admin server start mode needs to be configured as Production Mode.

### Managed Server

In a domain, server instances other than the Administration Server are referred to as Managed Servers. Managed servers host the components and associated resources that constitute your applications—for example, JSPs and EJBs.

When a Managed Server starts up, it connects to the domain's Administration Server to obtain configuration and deployment settings. In a domain with only a single WebLogic Server instance, that single server works as both the administration server and managed server.

### Node Manager

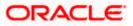

The Managed Servers in a production WebLogic Server environment are often distributed across multiple machines and geographic locations.

Node Manager is a Java utility that runs as separate process from WebLogic Server and allows you to perform common operations tasks for a Managed Server, regardless of its location with respect to its Administration Server. While use of Node Manager is optional, it provides valuable benefits if your WebLogic Server environment hosts applications with high availability requirements.

If you run Node Manager on a machine that hosts Managed Servers, you can start and stop the Managed Servers remotely using the Administration Console or from the command line. Node Manager can also automatically restart a Managed Server after an unexpected failure.

### **Machine**

A machine in the Weblogic Serve context is the logical representation of the computer that hosts one or more Weblogic Server instances(servers). The Admin Server uses the machine definitions to start remote servers through the Node Managers that run on those servers. A machine could be a physical or virtual server that hosts an Admin or Managed Server that belongs to a domain.

### Managed Server Cluster

Two or more Managed Servers can be configured as a WebLogic Server cluster to increase application scalability and availability. In a WebLogic Server cluster, most resources and services are deployed to each Managed Server (as opposed to a single Managed Server,) enabling failover and load balancing.

The servers within a cluster can either run on the same machine or reside in different machines. To the client, a cluster appears as a single WebLogic Server instance.

## **Dynamic Cluster**

A dynamic cluster is any cluster that contains one or more dynamic servers. Each server in the cluster will be based upon a single shared server template. The server template allows you to configure each server the same and ensures that servers do not need to be manually configured before being added to the cluster. This allows you to easily scale up or down the number of servers in your cluster without the need for setting up each server manually. Changes made to the server template are rolled out to all servers that use that template.

You cannot configure dynamic servers individually; there are no server instance definitions in the config.xml file when using a dynamic cluster. Therefore, you cannot override the server template with server-specific attributes or target applications to an individual dynamic server instance.

When configuring your cluster you specify the maximum number of servers you expect to need at peak times. The specified number of server instances is then created, each based upon your server template. You can then start up however many you need and scale up or down over time according to your needs. If you need additional server instances on top of the number you originally specified, you can increase the maximum number of servers instances (dynamic) in the dynamic cluster configuration.

## Server Templates

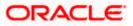

A single server template provides the basis for the creation of the dynamic servers. Using this single template provides the possibility of every member being created with exactly the same attributes. Where some of the server-specific attributes like Servername, listen-ports, machines, etc. can be calculated based upon tokens.

You can pre-create server templates and let Weblogic clone one when a Dynamic Cluster is created.

When none is available a server template is created with the Dynamic Cluster. The name and the listen ports are the only server template attributes that you provide during Dynamic Cluster creation.

#### Simplified Configuration with Scalability and Elasticity

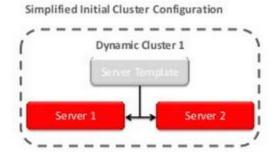

Simplified Operations for Cluster Scale Out

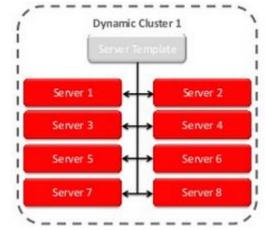

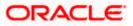

## 1.3 **Pre-Requisites**

In this document, we are going to create a domain with two managed servers. The managed servers are going to be created on two different physical servers (nodes). Note that, this document has been prepared based on a test conducted in Linux servers.

This requires Weblogic Server of same version to be installed on both the machines and services

### **Environment**

2 servers where linux is installed, 1 will be primary where admin console will be running along with managed servers and the other where only managed servers will be.

### **Softwares**

- 1) Oracle Weblogic Server 12.2.1.2 installed on both the machines under same folder structure.
- 2) JDK 1.8 Latest available version installed on both the machines. In this document JDK1.8.0\_131 version is used.

### **Clock Synchronization**

The clocks of both the servers participating in the cluster must be synchronized to within one second difference to enable proper functioning of jobs otherwise it will lead to session timeouts.

### Enable Graphical User Interface (GUI)

Establish a telnet or SSH connection to primary server. Start X-manager (or any similar tool) in windows desktop. Export DISPLAY environment variable to the machine IP where x-manager is running.

Syntax: export DISPLAY=<ip-address>:<port>

Test using xclock

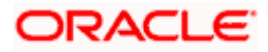

# 2. Domain Configuration

## 2.1 **Domain Creation**

Weblogic domain creation and configuration will be done from primary server.

From primary server, launch the fusion Middleware configuration wizard using the command **config.sh** available under \$WLS\_HOME/common/bin directory.

1) In the Welcome screen, select "Create a new domain" option. Enter the domain name and Click on **Next**.

| Configuration Type     |                                                                                   |
|------------------------|-----------------------------------------------------------------------------------|
| 🙊 Create Domain        |                                                                                   |
| 🗼 <u>Templates</u>     |                                                                                   |
| Administrator Account  |                                                                                   |
| Domain Mode and JDK    |                                                                                   |
| Advanced Configuration |                                                                                   |
| Configuration Summary  | What do you want to do?                                                           |
| Configuration Progress |                                                                                   |
| U End Of Configuration | <ul> <li>Create a new <u>d</u>omain</li> <li>Update an existing domain</li> </ul> |
|                        | Domain Location: /scratch/app/w12c/user_projects/domains/FCUBSDomain Browse       |
| <u>H</u> elp           | Create a new domain.                                                              |

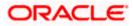

2) Select the required templates from **Available Templates** and click **Next**.

| Templates                                                                                                    |                                                                                                    |  |  |
|----------------------------------------------------------------------------------------------------|----------------------------------------------------------------------------------------------------|--|--|
| Create Domain<br>Templates<br>Administrator Account<br>Domain Mode and JDK<br>Advanced Configuration<br>Configuration Summary<br>Configuration Progress<br>End Of Configuration | Create Domain Using Product Templates:         Template Categories:       All Templates         Available Templates         Basic WebLogic Server Domain - 12.1.3.0 [Wserver] *         WebLogic Advanced Web Services for JAX-RPC Extension - 12.1.3.0 [oracle_common]         WebLogic Advanced Web Services for JAX-WS Extension - 12.1.3.0 [oracle_common]         WebLogic Coherence Cluster Extension - 12.1.3.0 [wserver]         WebLogic JAX-WS SOAP/JMS Extension - 12.1.3.0 [oracle_common] |  |  |
|                                                                                                    | Create Domain Using Custom Template:<br>Template location: /scratch/app/wl12c Browse                                                                                                    |  |  |
| Help                                                                                                    | < <u>B</u> ack <u>N</u> ext > <u>F</u> inish Cancel                                                                                                    |  |  |

- 3) Specify Administrator User Name and Password.
  - > The specified credentials are used to access Administration console.
  - You can use this screen to define the default WebLogic Administrator account for the domain. This account is used to boot and connect to the domain's Administration Server. Click Next.

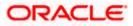

| Administrator Account  |                                                                                                    |
|------------------------|----------------------------------------------------------------------------------------------------|
| A Create Domain        | 1                                                                                                    |
| Templates              |                                                                                                    |
| Administrator Account  |                                                                                                    |
| Domain Mode and JDK    |                                                                                                    |
| Advanced Configuration |                                                                                                    |
| Configuration Summary  |                                                                                                    |
| Configuration Progress |                                                                                                    |
| U End Of Configuration | Name weblogic                                                                                            |
|                        | Password ••••••                                                                                          |
|                        | Confirm Password                                                                                         |
|                        |                                                                                                    |
|                        |                                                                                                    |
|                        |                                                                                                    |
|                        |                                                                                                    |
|                        |                                                                                                    |
|                        |                                                                                                    |
|                        |                                                                                                    |
|                        | Must be the same as the password. Password must contain at least 8 alphanumeric characters with at least |
|                        | one number or special character.                                                                         |
|                        |                                                                                                    |
|                        |                                                                                                    |
|                        |                                                                                                    |
| Help                   | < <u>Back</u> <u>Next</u> Einish Cancel                                                                  |
|                        |                                                                                                    |

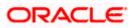

4) Select Server Startup as **Production Mode** and the available **JDKs**. Click **Next**.

| Create Domain<br>Templates<br>Administrator Account<br>Domain Mode and JDK<br>Advanced Configuration<br>Administration Server<br>Node Manager<br>Configuration Summary<br>Configuration Progress<br>End Of Configuration | Domain Mode and JDK                                                                                                    |                                                                                                    |
|----------------------------------------------------------------------------------------------------|----------------------------------------------------------------------------------------------------|----------------------------------------------------------------------------------------------------|
|                                                                                                    | Templates         Administrator Account         Domain Mode and JDK         Advanced Configuration         Administration Server         Node Manager         Configuration Summary         Configuration Progress | Domain Mode         Development         Utilize boot.properties for username and password, and poll for applications to deploy.         Production         Require the entry of a username and password, and do not poll for applications to deploy.         JDK         Oracle HotSpot 1.7.0_75 /usr/java/jdk1.7.0_75 |
|                                                                                                    | Help                                                                                                    |                                                                                                    |

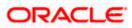

5) Select the check box adjacent to Administration Server and Node Manager. Click Next.

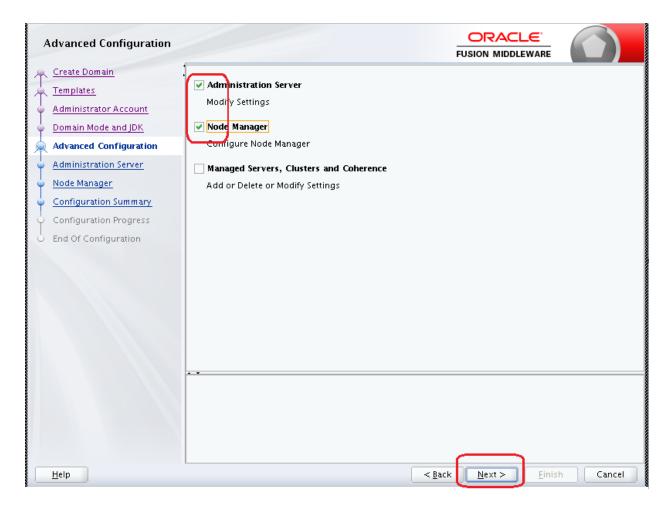

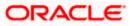

6) Specify the Administration server Listen address and Listen port.

| Administration Server                                                                                                    |                                                                                                    | _            |
|----------------------------------------------------------------------------------------------------|----------------------------------------------------------------------------------------------------|--------------|
| Create Domain<br>Templates<br>Administrator Account<br>Domain Mode and JDK<br>Advanced Configuration<br>Administration Server<br>Node Manager<br>Configuration Summary<br>Configuration Progress<br>End Of Configuration | Server Name AdminServer<br>Listen Addresss All Local Addresses<br>Listen Port 7001<br>Enable SSL V<br>SSL Listen Port 7101<br>Port number must be between 1 and 65535, and different from listen port and coherer |              |
| Help                                                                                                    | < Back Next > E                                                                                                    | inish Cancel |

**Note**: The default Listen port is 7001 and SSL port is 7101. This could be changed to any other available port. Ensure to make a note, of this port since the same is required for launching the Admin console, post domain creation.

Note: Check for the port availability using the command - netstat -anp |grep <Port no>

The next screen navigates to NodeManager configuration.

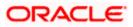

#### 7) Configure Node Manager

Select **Per Domain Default Location** option from **Node Manager Type.** And in the **Node Manager Credentials**, provide the username and password for the nodemanager. Click **Next**.

| Node Manager           |                                                                                                    |                                                                  |  |  |
|------------------------|----------------------------------------------------------------------------------------------------|------------------------------------------------------------------|--|--|
| A Create Domain        | 1                                                                                                    |                                                                  |  |  |
| Templates              |                                                                                                    |                                                                  |  |  |
| ddministrator Account  |                                                                                                    |                                                                  |  |  |
| Domain Mode and JDK    |                                                                                                    |                                                                  |  |  |
| Advanced Configuration | Node Manager Type                                                                                                    |                                                                  |  |  |
| Administration Server  | Pr <u>D</u> omain Default                                                                                                    | Location                                                         |  |  |
| Node Manager           | OPer Domain <u>C</u> ustom                                                                                                    | Location                                                         |  |  |
| Configuration Summary  | Node Manager Hom                                                                                                    | e: pp/wll2c/user_projects/domains/FCUBSDomain/nodemanager Browse |  |  |
| Configuration Progress | 🔿 <u>M</u> anual Node Manag                                                                                                    | er Setup                                                         |  |  |
| U End Of Configuration | Node Manager Credenti                                                                                                    | alc                                                              |  |  |
|                        | Username:                                                                                                    | weblogic                                                         |  |  |
|                        | Password:                                                                                                    | ••••••                                                           |  |  |
|                        | Confirm Password:                                                                                                    | ••••••                                                           |  |  |
|                        |                                                                                                    |                                                                  |  |  |
|                        |                                                                                                    |                                                                  |  |  |
|                        |                                                                                                    |                                                                  |  |  |
|                        |                                                                                                    |                                                                  |  |  |
|                        | Must be the same as the password. Password must contain at least 8 alphanumeric characters with at least<br>one number or special character. |                                                                  |  |  |
|                        | one number or special character.                                                                                                    |                                                                  |  |  |
|                        |                                                                                                    |                                                                  |  |  |
|                        |                                                                                                    |                                                                  |  |  |
|                        |                                                                                                    |                                                                  |  |  |
| Help                   |                                                                                                    | < <u>B</u> ack <u>N</u> ext > <u>F</u> inish Cancel              |  |  |

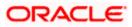

8) Verify the details and click **Create**. The domain creation process is initiated and the progress of completion is indicated.

|                                                                                                    |                                                                                      | FUSIC                                     | N MIDDLEWA                    |                                                                              |
|----------------------------------------------------------------------------------------------------|--------------------------------------------------------------------------------------|-------------------------------------------|-------------------------------|------------------------------------------------------------------------------|
| Create Domain<br>Templates<br>Administrator Account<br>Domain Mode and JDK<br>Advanced Configuration<br>Administration Server<br>Node Manager<br>Configuration Summary<br>Configuration Progress<br>End Of Configuration | View: Deployment  FCUBSDomain (/scratch/app/w12c/user_projects/  Server  AdminServer | Name<br>Description<br>Author<br>Location | Create a basi<br>Oracle Corpo | gic Server Domain<br>c WebLogic Server don<br>oration<br>o/w12c/wIserver/com |
|                                                                                                    |                                                                                      |                                           |                               |                                                                              |

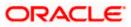

#### 9) Click Next.

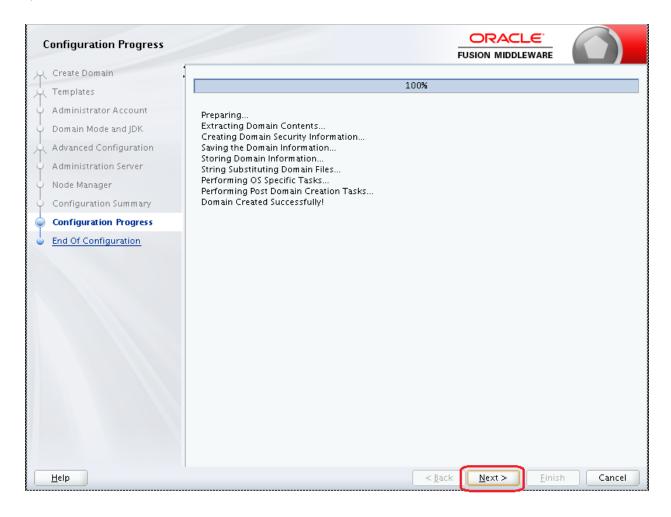

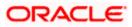

10) The **Configuration Success** message will be displayed as follows:

| Configuration Success   |                                                      |        |
|-------------------------|------------------------------------------------------|--------|
| A Create Domain         | •                                                    |        |
| A Templates             | Oracle Weblogic Server Configuration Succeeded       |        |
| 4 Administrator Account | New Domain FCUBSDomain Creation Successful           |        |
| Oomain Mode and JDK     | Domain Location                                      |        |
| Advanced Configuration  | /scratch/app/wl12c/user_projects/domains/FCUBSDomain |        |
| 4 Administration Server | Admin Server URL                                     |        |
| V Node Manager          | http://ofss222565:7001/console                       |        |
| Configuration Summary   |                                                      |        |
| Configuration Progress  |                                                      |        |
| Configuration Success   |                                                      |        |
|                         |                                                      |        |
| Help                    | < <u>B</u> ack <u>N</u> ext > <u>Einish</u>          | Cancel |

The Admin Server console URL is as indicated below:

#### http://<IP address>:<admin console port>/console

- <IP address >: Host on which domain was created.
- <admin console port> : Port specified in Administration Server configuration page.

In this case the Admin Console URL is: <u>https://<server1hostname>:7101/console</u>

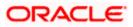

## 2.2 Pack and Unpack Domain

The domain structure is expected to be copied to the second server during domain creation. To copy the same, you can use pack and unpack utility provided under \$WLSHOME/common/bin.

## <u>Pack</u>

Pack domain in primary server:

./pack.sh -managed=true -domain=/scratch/app/wl12c/user\_projects/domains/FCUBSDomain - template=/tmp/FCUBSDomain.jar -template\_name="FCUBSDomain"

### <u>Unpack</u>

Unpack FTP FCBUSDomain.jar in binary mode to secondary server under /tmp area and unpack the domain using unpack utility provided under \$WLSHOME/common/bin

./unpack.sh -domain=/scratch/app/wl12c/user\_projects/domains/FCUBSDomain - template=/tmp/FCUBSDomain.jar

## 2.3 Start Admin server

Admin server is started on the primary server. Login to primary server and navigate to folder \$DOMAIN\_HOME/bin and execute startWeblogic.sh.

## 2.4 Start Node Manager

Node Manager needs to be started on both the servers. Before starting the node mananger update ListenAddress to the Hostname/IP Address of the machine in nodemanager.properties located in folder \$DOMAIN\_HOME/nodemanager

To start the node manager login to the servers and navigate to folder \$DOMAIN\_HOME/bin and execute **NodeManager.sh** 

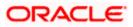

# 3. Cluster Configuration

Dynamic Cluster configuration involves below steps

- 1) Machine Configuration
- 2) Dynamic Cluster Creation: In a normal WebLogic Cluster you define Managed Server and add them to Cluster. In Dynamic Cluster, you select number of Servers you want in Cluster and Server Template you wish to assign to Servers in this WebLogic Dynamic Cluster.
- Server template modification: Servers (or Managed Server) that are part of WebLogic Dynamic Cluster will have properties taken from Server Template.
   Modify server template for best practices parameters for Dynamic Servers (part of Dynamic Cluster), you modify Server Template that is applicable to Dynamic Cluster. These settings are applicable to all the managed servers.
- 4) Activate Changes which would automatically create the managed servers(as mentioned in the number of servers required parameter).

## Calculate Number of Servers Required:

For every 50 logged in FLEXCUBE users require one managed server of size 8GB. i.e. for 300 logged in FLEXCUBE users, it is recommended to have 6 managed servers. Based on the logged in users that needs to be supported decide on the number of the managed servers required. This parameter is required later in the dynamic cluster creation.

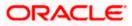

## 3.1 Machines Configuration

 Login into Admin Console and Navigate to FCUBSDomain → Environment → Machine and Click New

| ORACLE WebLogic Server Ad                                                                                              | dministration Console 12c                                                                                                    | Q                                                                                                    |
|----------------------------------------------------------------------------------------------------|----------------------------------------------------------------------------------------------------|----------------------------------------------------------------------------------------------------|
| Change Center                                                                                                    | 🔒 Home Log Out Preferences 🔤 Record Help                                                                                                    | Welcome, weblogic Connected to: FCUBSDomain                                                                                                    |
| View changes and restarts                                                                                              | Home >Summary of Machines                                                                                                    |                                                                                                    |
| Click the Lock & Edit button to modify, add or<br>delete items in this domain.                                         | Summary of Machines                                                                                                    |                                                                                                    |
| Lock & Edit Release Configuration                                                                                      | A machine is the logical representation of the computer that hosts one or more WebLogic Server instances (servers).<br>server in a cluster to which certain tasks, such as HTTP session replication, are delegated. The Administration Server<br>servers. | WebLogic Server uses configured machine names to determine the optimum<br>uses the machine definition in conjunction with Node Manager to start remote |
| Domain Structure                                                                                                    | This page displays key information about each machine that has been configured in the current WebLogic Server dom                                                                                                    | nain.                                                                                                    |
| FCUBSDomain  Denorment  -Servers  Coherence Clusters  -Chorence Clusters  -Machines  -Virtual Hosts -Work Managers     | Customize this table Machines Click the Lock & Edit button in the Change Center to activate all the buttons on this page. New Clone Delete                                                                                                    | Showing 0 to 0 of 0 Previous   Next                                                                                                    |
| Startup and Shutdown Classes<br>Deployments                                                                            | Name 🗞                                                                                                    | Туре                                                                                                    |
| Services     Security Realms                                                                                           | There are no items to display                                                                                                    |                                                                                                    |
| -Interoperability -Diagnostics                                                                                         | New Clone Delete                                                                                                    | Showing 0 to 0 of 0 Previous   Next                                                                                                    |
| How do I                                                                                                    |                                                                                                    |                                                                                                    |
| <ul> <li>Create and configure machines</li> <li>Assign server instances to machines</li> <li>Clone machines</li> </ul> |                                                                                                    |                                                                                                    |

#### 2) Enter the machine name and click Next

| ORACLE WebLogic Server A                                                                                                    | dministration Console 12c                                                                                                    | 0                                           |
|----------------------------------------------------------------------------------------------------|----------------------------------------------------------------------------------------------------|---------------------------------------------|
| Change Center                                                                                                    | 🕼 Home Lag Dut. Preferences 🚾 Record: Help                                                                                                    | Welcome, weblogic Connected to: FCUBSDomain |
| View changes and restarts                                                                                                    | Hore -Summary of Machines                                                                                                    |                                             |
| No pending changes exist. Click the Palease<br>Configuration button to allow others to edit<br>the domain.<br>Lock & ESI<br>Release Configuration                                                                                                    | Create a New Machine           Back         Image: Cancel           Hachine Identify         Cancel           The following smeetices will be used to identify your new Machine.         The following smeetices will be used to identify your new Machine. |                                             |
| Donaia Structure                                                                                                    | * Indicates required fields                                                                                                    |                                             |
| FOIBDenais FOIBDenais FOIBDenais Formanent Severs Custers Custers Custers Custers Vitual Hosts Vitual Hosts Vitual Hosts Soft Service Formation Formation Fo | What would you like to name your new Hachine? * Marne: Specify the type of machine operating cystem. Machine OSI Differ   Back Jack Fronte Cancel                                                                                                    |                                             |
| How do I                                                                                                    |                                                                                                    |                                             |

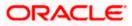

3) Enter the Listen Address and Listen Port(this is the port mentioned in nodemanager.properties file) and click Finish

| WebLogic Server Att                                                                                                    | Inistation Console 120                                                                                                    | <u> </u>                                    |
|----------------------------------------------------------------------------------------------------|----------------------------------------------------------------------------------------------------|---------------------------------------------|
| Change Center                                                                                                    | 🏦 Home Lag Out Preferences 🖾 Record Help                                                                                                    | Welcome, weblogic Connected to: FCUBSDomain |
| Wew changes and restarts                                                                                                    | Home >Summary of Machines                                                                                                    |                                             |
| No pending changes exist. Click the Release<br>Configuration battan to allow others to edit<br>the domain.<br>Look & Edit<br>Release Configuration | Back         Print         Cancel           Node Hanager Properties         The following properties will be used to configure the Node Hanager on this machine. |                                             |
| Domain Structure                                                                                                    | What type of Node Hanager is running on this server, and what protocol should be used to communicate with it?                                                    |                                             |
| FCUBSDomain A<br>Environment                                                                                                    | Type: SSL *                                                                                                    |                                             |
| B-Clusters                                                                                                    | For a Java based node manager, what address and part is this Jinda Manager configured to listen at?                                                              |                                             |
| "Machines<br>"Virtual Hests<br>"Work Managers                                                                                                    | Listen Address:                                                                                                    |                                             |
| Startup and Shutdown Classes                                                                                                    | Listen Port: 5556                                                                                                    |                                             |
| B Services<br>Security Realins<br>B Interoperability                                                                                               | For a script based node manager, additional propurties no, be configured.                                                                                        |                                             |
| Theoretics *                                                                                                    | Node Manager Home:                                                                                                    |                                             |
| How do I                                                                                                    | Shell Command:                                                                                                    |                                             |
| Create and configure machines     Assign server instances to machines                                                                              | Debug Enabled                                                                                                    |                                             |
| Assign server instances to machines     Delete machines                                                                                            | Deolog Ensoles                                                                                                    |                                             |
|                                                                                                    | Back New Finish Cancel                                                                                                    |                                             |
| System Status                                                                                                    |                                                                                                    |                                             |
| Health of Running Servers                                                                                                    |                                                                                                    |                                             |

#### 4) Machine is created

| ORACLE WebLogic Server                                                                                                    | Administration Console 12c                                                                                                    |                                                                                                    | <u> </u>                                                                                                    |
|----------------------------------------------------------------------------------------------------|----------------------------------------------------------------------------------------------------|----------------------------------------------------------------------------------------------------|----------------------------------------------------------------------------------------------------|
| Change Center                                                                                                    | A Hene Lag Out. Preferences 🖾 Hourd Help                                                                                                    | A.                                                                                                    | Welcome, weblagic Gameted to: PCUB5Donai                                                                                                    |
| View changes and restarts<br>Click the Lack & Edit button to modify, add or<br>delete items in this domain.                                                                                                    | Harte - Serrervey of Machines<br>Messages<br># All changes have been activated. No restarts are necessar                                                                                                    | P                                                                                                    |                                                                                                    |
| Lock & Edit                                                                                                    | Summary of Hachines                                                                                                    |                                                                                                    |                                                                                                    |
| Consists Structure  PCUBSCensis  CUBSCensis  Content  Convers  Convers  Co | server in a cluster (s which certain tasks, such as HTTP seas<br>servers<br>This page displays ley information about each machine that<br>is Castomize this table<br>Hachines<br>Chick the Lock & Pale button in the Change Center to activit | en replication, are delegated. The Administration S<br>has been configured in the current WebLugic Serve | went), Weblicogie Server aues configured muchine names to determine the optimum<br>ever uses the machine definition in conjunction with Hode Manager to start remate<br>r domain. |
| B-Services                                                                                                    | New Close Detete                                                                                                    |                                                                                                    | Showing 1 to 1 of 1 Previous   Next                                                                                                    |
| Security Realins<br>Theraperability                                                                                                    | Name &                                                                                                    | 1                                                                                                    | yee                                                                                                    |
| R-Rainastics                                                                                                    | Machine1                                                                                                    |                                                                                                    | lachine                                                                                                    |
| How do I_                                                                                                    | Rame Clene Dolete                                                                                                    |                                                                                                    | Showing 1 to 3 of 5 Previous   Next                                                                                                    |
| Create and configure machines     Assign server instances to machines     Over machines     Delete machines                                                                                                    |                                                                                                    |                                                                                                    |                                                                                                    |

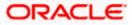

5) Similarly create a new machine entry for the other server

| Change Center                                                                  | a Home Log Out: Preferences IM Record Help                                                                                                    | R Welcome, weblogic Connected to: PCUBSDom                                                                            |
|--------------------------------------------------------------------------------|----------------------------------------------------------------------------------------------------|----------------------------------------------------------------------------------------------------|
| Wew changes and restarts                                                       | Home -Semmary of Plachines                                                                                                    |                                                                                                    |
| Click the Lock & Edit batton to modify, add or<br>delete items in this domain. | Pressages<br># All changes have been activated. No restarts are recessary.                                                                                                    |                                                                                                    |
| Lock & Eot                                                                     | Summary of Machines                                                                                                    |                                                                                                    |
| Release Centigotation                                                          |                                                                                                    |                                                                                                    |
| Domain Structure                                                               |                                                                                                    | more WebLogic Server instances (servers). WebLogic Server som configured machine names to determine the optimum       |
| Cutto Domain                                                                   | <ul> <li>server in a duster to which certain tasks, such as HTTP session replication<br/>servers.</li> </ul>                                                                                                    | are delegated. The Administration Server uses the machine definition in conjunction with Node Manager to start remote |
| Bwironnert                                                                     | This page displays key information about each machine that has been com                                                                                                    | Envirad in the connect Middl axis Cancer devision                                                                     |
| Servers                                                                        | They page another they international above, each machine that they been can                                                                                                    | Altered of the Context Medicality, Served annuality                                                                   |
| B-Cluttern<br>Coherence Chotern                                                |                                                                                                    |                                                                                                    |
| Bachines                                                                       | Customize this table                                                                                                    |                                                                                                    |
| Virtual Hests                                                                  | Machines                                                                                                    |                                                                                                    |
|                                                                                | Click the Lock & Edif better in the Change Center to activate all the butt                                                                                                    | ans on this page.                                                                                                    |
| -Deployments                                                                   | and a second second s                                                                                                    |                                                                                                    |
| B-Services                                                                     | New Clove Delete                                                                                                    | Shaving 1 to 2 of 2 Previous   Next                                                                                   |
| Security Realing                                                               | Name A                                                                                                    | Title                                                                                                    |
| -Interiourskille                                                               | • Nadisel                                                                                                    |                                                                                                    |
| B Interoperability<br>B Observation                                            |                                                                                                    | Machine                                                                                                    |
| B Ownerfin                                                                     | EL PROPERTY AND A STATE OF A STATE OF A STAT |                                                                                                    |
| B Oswantin                                                                     | E Padrez                                                                                                    | Madine                                                                                                    |
| B-Character                                                                    | EL DESERVICES                                                                                                    | Madhine<br>Showing Lto 2 of 2. Presian   Next                                                                         |
| B-Diversettint<br>lever de L<br>Create and configure machines                  | E Padiez                                                                                                    | 1                                                                                                    |
| B Oswantin                                                                     | E Padiez                                                                                                    | 1                                                                                                    |

#### Verifying machine status

Before starting the managed servers, ensure that the Node manager Status of all the machines are "Reachable".

In the console, navigate through Domain structure  $\rightarrow$  Machines  $\rightarrow$  machine1  $\rightarrow$ Monitoring  $\rightarrow$  Node Manager Status. Status should be **Reachable.** 

| ORACLE WebLogic Server                                                                                      | dministration Console 12c                   |                                                      | õ                                                                     |
|----------------------------------------------------------------------------------------------------|---------------------------------------------|------------------------------------------------------|-----------------------------------------------------------------------|
| Change Center                                                                                               | A Home Log Dut Pheferences 🖾 Incond         | Helo Q                                               | Welcome, weblagic Connected to PCUBSDomain                            |
| Wew changes and restarts                                                                                    | Home -Summary of Plachimes -Plachime1 -Summ | many of Hachines >Hachine2 >Summary of Hachines >Hac | chine1.>Summery of Rechines.>Rechine2.>Summery of Mechines.>Machine1. |
| Click the Lock & Edit betten to modify, add or delete items in this domain.                                 | Settings for Machine1                       |                                                      |                                                                       |
| Lack & Edit                                                                                                 | Configuration Homboring Notes               |                                                      |                                                                       |
| Release Carliguration                                                                                       | Node Manager Status Node Manager L          | 45                                                   |                                                                       |
| Domain Structure                                                                                            | This page allows you to view current status | information for the Node Manager instance configure  | d for this machine.                                                   |
| Brevers<br>Servers<br>BrClusters                                                                            | Status:                                     | Reschable                                            | Context status of this Node Hanager. Hore Jafu                        |
| Server Templates<br>                                                                                        | Version:                                    | 12.1.3                                               | Version string returned from the Node Manager. More Info              |
| Hackenes     Wind Hists     Wink Hanagers     Starbup and Shutdown Classes     Starbup and Shutdown Classes |                                             |                                                      |                                                                       |

## 3.2 **Dynamic Cluster Creation**

1) Login into Admin Console and Navigate to FCUBSDomain → Environment → Clusters → New → select **Dynamic Cluster** 

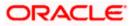

| ORACLE WebLogic Server                                                                                                    | dministration Console 12c                                                                                                    |                                |                       |                                 |                        |                             | ຼ               |
|----------------------------------------------------------------------------------------------------|----------------------------------------------------------------------------------------------------|--------------------------------|-----------------------|---------------------------------|------------------------|-----------------------------|-----------------|
| Change Center                                                                                                    | 🙆 Here Log Out Preferences 🖾 Rec                                                                                                    | ord Help                       | 9                     |                                 |                        | Welcome, weblogic Connected | ··· FOUBSDoesai |
| Were changes and restarts<br>No pening changes exist. Click the Balease<br>Configuration button to allow others to edit<br>the domain.                           | Rame -Hachinel -Summary of Hachines of<br>Hessages<br>Operation cancelled.                                                                            | techinel »Summary of Machines  | -Rachinić -Surimery d | Servers - Sammary of Hachines > | Hachine2 >Summery of S | ever - Summary of Chatteet  |                 |
| Lock & Edit                                                                                                    | Summary of Clusters                                                                                                    |                                |                       |                                 |                        |                             |                 |
| Release Configuration           Domain Structure           FCUESCenses           Dressinament           Servers           Clasters           -Magnatalie Targets | This page summarizes the clusters that<br>A duster defines groups of WebLagic St<br>P Clusters (Fiftered - Hore Columns E<br>Nessary Cluster (Doorse) | ever servers that work togethe |                       |                                 |                        | Skewing 0 to 0 ef 0 .       | Yevious   Next  |
| Coherence Clusters<br>Hachines                                                                                                    | Cluster Daster Address                                                                                                    | Ouster Hessaging Mode          | Migration Basis       | Default Load Algorithm          | Replication Type       | Guster Broadcast Channel    | Servers         |
| Virtual Hosts<br>Work Hanagers                                                                                                    | Dynamic Cluster                                                                                                    | 1                              | There an              | e ne items to display           | 1 N                    |                             |                 |
| Santup and Shubdown Classes     Deployments     Sension     Sension                                                                                              | Nev Clene Dakis                                                                                                    |                                |                       |                                 |                        | Shewing 0 to 0 of 0 . A     | revious   Next  |
| How do I                                                                                                    |                                                                                                    |                                |                       |                                 |                        |                             |                 |
| Configure dusters                                                                                                    |                                                                                                    |                                |                       |                                 |                        |                             |                 |

#### 2) Enter the Cluster Name and Click on Next

|                                                                                                    | ninistration Console 12c                                                                                                    |                                                        | 9                                                                                                    |
|----------------------------------------------------------------------------------------------------|----------------------------------------------------------------------------------------------------|--------------------------------------------------------|----------------------------------------------------------------------------------------------------|
| Change Center                                                                                                    | 🏠 Home Log Out Preferences 🔤 Record Help                                                                                                    | Q                                                      | Welcome, weblogic Connected to: FCUBSDomain                                                                                                    |
| View changes and restarts                                                                                                    | Home >Machine2 >Summary of Machines >Machine1 >Summary of Machine                                                                                                    | nes >Machine2 >Summary of Servers >Summary of Machine  | s >Machine2 >Summary of Servers >Summary of Clusters                                                                                                    |
| No pending changes exist. Click the Release<br>Configuration button to allow others to edit<br>the domain.<br>Lock & Edit<br>Release Configuration                  | Create a New Dynamic Cluster           Back         Next         Finish         Cancel           Specify Cluster Identity and Properties         The following properties will be used to identify your new dynamic | cluster and specify how cluster members should comm    | unicate with each other to coordinate work.                                                                                                    |
| Domain Structure                                                                                                    | * Indicates required fields                                                                                                    |                                                        |                                                                                                    |
| FCUB50cmain  FCUB50cmain FCUB50cmain FcUsters Custers Fungratable Targets Custers Custers Machines Machines Work Managers Startup and Shutdown Classes Tobelownents | simple broadcast technology that enables multiple applications to su<br>does not have these requirements. What messaging mode should thi<br>Messaging Mode:                                                         | bscribe to a given IP address and port number and list | ers. Clusters can use either unicast or multicast messaging. Multicast is a<br>en for messages, but requires hardware configuration and support. Unicast |
| Services                                                                                                    | Unicast Broadcast Channel:                                                                                                    |                                                        |                                                                                                    |
| How do I                                                                                                    | Multicast Address:                                                                                                    | 239.192.0.0                                            |                                                                                                    |
| Create dynamic clusters     Configure clusters     Configure server migration in a cluster     Configure cross-cluster replication     Create server templates      | Multicast Port:<br>Back Next Finish Cancel                                                                                                    | 7001                                                   |                                                                                                    |

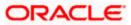

3) Enter the number of dynamic servers you want to configure, enter the server name prefix and click on Next

| ORACLE WebLogic Server Ad                                                                   | Iministration Console 12c                                                                                                    | Q                                                                            |
|---------------------------------------------------------------------------------------------|----------------------------------------------------------------------------------------------------|------------------------------------------------------------------------------|
| Change Center                                                                               | 💼 Home Log Out Preferences 🔤 Record Help                                                                                                    | Welcome, weblogic Connected to: FCUBSDomain                                  |
| View changes and restarts                                                                   | Home >Machine2 >Summary of Machines >Machine1 >Summary of Machines >Machine2 >Summary of Servers >Summary of Mach                                                                          | nnes >Machine2 >Summary of Servers >Summary of Clusters                      |
| No pending changes exist. Click the Release<br>Configuration button to allow others to edit | Create a New Dynamic Cluster                                                                                                    |                                                                              |
| the domain.                                                                                 | Back Next Finish Cancel                                                                                                    |                                                                              |
| Lock & Edit<br>Release Configuration                                                        | Specify Dynamic Server Properties                                                                                                    |                                                                              |
|                                                                                             | The following properties will be used to specify the size and characteristics of your new dynamic cluster.                                                                                 |                                                                              |
| Domain Structure                                                                            | How many dynamic servers will you need at peak load?                                                                                                    |                                                                              |
| FCUBSDomain<br>Environment<br>Servers                                                       | Number of Dynamic Servers:                                                                                                    |                                                                              |
| Clusters     Server Templates                                                               | What naming convention would you like to use for new dynamic servers in this cluster?                                                                                                    |                                                                              |
|                                                                                             | Server Name Prefix: FCUBSMS                                                                                                    |                                                                              |
| Virtual Hosts<br>Work Managers                                                              | Server templates are used to configure the characteristics that are common to all dynamic servers in this cluster. Server new server template will be created to support this new cluster. | templates are unique to a cluster and cannot be shared across clusters, so a |
| Startup and Shutdown Classes    Deployments    Services                                     | Back Next Finish Cancel                                                                                                    |                                                                              |
| Security Realms                                                                             |                                                                                                    |                                                                              |
| How do I                                                                                    |                                                                                                    |                                                                              |

4) Select Machines that participate in domain, in this case all machines will be part of the domain, select **Use any machine configured in this domain** and click on **Next** 

| ORACLE WebLogic Server Ad                                                                   | dministration Console 12c                  |                                                                     | <u> </u>                                                           |
|---------------------------------------------------------------------------------------------|--------------------------------------------|---------------------------------------------------------------------|--------------------------------------------------------------------|
| Change Center                                                                               | 🏠 Home Log Out Preferences 🖂 Record        | d Help                                                              | Welcome, weblogic Connected to: FCUBSDomain                        |
| View changes and restarts                                                                   | Home >Machine2 >Summary of Machines >Mac   | hines >Summary of Plachines >Plachine2 >Summary of Servers >Summa   | y of Plachines >Plachine2 >Summary of Servers >Summary of Clusters |
| No pending changes exist. Click the Release<br>Configuration button to allow others to edit | Create a New Dynamic Cluster               |                                                                     |                                                                    |
| Lock & Edit                                                                                 | Back Next Finish Cancel                    |                                                                     |                                                                    |
| Release Configuration                                                                       | Specify Machine Bindings                   |                                                                     |                                                                    |
|                                                                                             | Associating dynamic servers with machine   | s is essential if you intend to use Node Manager and the Administra | tion Console (or WLST) to start server instances.                  |
| Domain Structure                                                                            | How do you want to distribute dynamic serv | ers across machines?                                                |                                                                    |
| PCUBSDomain   PCUBSDomain  Forwironment  Servers                                            | 🖲 Up any machine configured in this        | domain                                                              |                                                                    |
| B-Clusters<br>Server Templates                                                              | Use a single machine for all dynamic       | ic servers                                                          |                                                                    |
|                                                                                             | Selected Machine:                          | Machine1 •                                                          |                                                                    |
| Wirtual Hests                                                                               | Use a subset of machines in this do        | main                                                                |                                                                    |
|                                                                                             | Machine Name Match Expression:             |                                                                     |                                                                    |
| B-Services                                                                                  | Back Next Finish Cancel                    |                                                                     |                                                                    |
| How do I 🖯                                                                                  |                                            |                                                                     |                                                                    |
| Create dynamic dusters                                                                      |                                            |                                                                     |                                                                    |
| <ul> <li>Conference destant</li> </ul>                                                      | 1                                          |                                                                     |                                                                    |

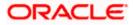

5) Select the **listen port for the first server** in the dynamic cluster and then the **SSL listener port** for the first server in the dynamic cluster. The subsequent servers will be assigned with an incremental port number. Click **Next** 

| Change Center                                                                                                    | 🙆 Home Log Out: Preferences 💹 Record Help                                                                                                    | 9                                                     | Welcome, weblagic Corrected to: PCUBSDomain           |
|----------------------------------------------------------------------------------------------------|----------------------------------------------------------------------------------------------------|-------------------------------------------------------|-------------------------------------------------------|
| View changes and restarts                                                                                                    | Home -Marinez -Summery of Nachman -Marinez -Summery of Place                                                                                                    | nes >Plachene2 >Sormery of Servers >Sormery of Placks | ras Michinez -Summery of Servers -Summary of Clusters |
| No pending changes exist. Click the Refease<br>Cooffganation button to allow others to edit<br>the domain.                                                                                                    | Create a New Dynamic Cluster Back Next Front Cancel                                                                                                    |                                                       |                                                       |
| Lock & Edit Release Configuration                                                                                                    | Specify Linten Port Bindings<br>Select how these dynamic servers should be bound to listen ports.                                                                                                    |                                                       |                                                       |
| Donate Structure  PCUSCensis  Custors  Custors  Custors  Custors  Sever Tenglates  Sever Tenglates  Sever Te | Uster ports for dynamic servers can be specified in a server templat # Assign each dynamic server unique listen ports Linten Port for Pirut Server: SGL Linten Port for Pirut Server: B Assign each dynamic server fixed listen ports Listen Port: SSL Linten Port: | 7002                                                  |                                                       |
| How do 1_                                                                                                    |                                                                                                    | 8100                                                  |                                                       |
| Create dynamic clusters     Configure clusters                                                                                                    | Each Next Frink Cancel                                                                                                    |                                                       |                                                       |

6) Summary of new Dynamic Cluster configuration is presented. Click Finish to create

| ORACLE WebLogic Server A                                                                                                    | dministration Console 12c                                                                                                    |                                                      | <u> </u>                                                            |
|----------------------------------------------------------------------------------------------------|----------------------------------------------------------------------------------------------------|------------------------------------------------------|---------------------------------------------------------------------|
| Change Center                                                                                                    | 🍘 Herne Log Out: Preferences 🖂 Record Help                                                                                                    |                                                      | Welcome, webkagic Connected to: PCUBSDomain                         |
| View changes and restarts                                                                                                    | Here sMachine2 stemmary of Machines sHachine1 stemmary of P                                                                                                    | Authors offended of services of Services of Services | mary of Mechines -Mechines -Sammary of Servers -Sammary of Clusters |
| No pending changes exist. Click the Rolesse<br>Configuration batton to allow others to adit<br>the domain.<br>Lock & Edit<br>Rolesse Configuration | Create a New Dynamic Cluster           Bick, Stell, Frenk, Gancel.           Review Your Dynamic Cluster Configuration           You have exclude a new dynamic cluster with the fell                                                                                                    | leven certionation                                   |                                                                     |
| Domain Structure                                                                                                    | Configuration details for new dynamic cluster:                                                                                                    |                                                      |                                                                     |
| FCUBEDensin                                                                                                    | Configuration defails for ever dimense obtains:<br>Name of New Dynamic Cluster:<br>Haximum Hamber of Dynamic Servers:<br>Server Name Prefix:<br>Enable Calculated Listen Ports:<br>Enable Calculated Listen Ports:<br>Configuration defails for eve server template:<br>Name of New Server Template: |                                                      | FCUBSCLaster<br>4<br>FCUBSMS<br>true<br>true<br>FCUBSMSTemplate     |
| How do 1                                                                                                    | Listen Port:                                                                                                    |                                                      | 7662                                                                |
| Configure dusters<br>Configure server migration in a duster<br>Configure cross-cluster reglication<br>Configure cross-cluster reglication          | SSL Laten Port:<br>Back Next Fresh Cancel                                                                                                    |                                                      | 7182                                                                |

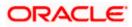

7) The **Summary of Clusters** screens should show the recently created Dynamic Cluster.

| Change Center                                                                                                    | 😰 Hume Lig Out Preferences 🔛 Re                                                                          | ecord Help                           | A                               |                                        | W                            | leicome, weblogic Connected to        | FOUR5Dona   |
|----------------------------------------------------------------------------------------------------|----------------------------------------------------------------------------------------------------|--------------------------------------|---------------------------------|----------------------------------------|------------------------------|---------------------------------------|-------------|
| New changes and restarts<br>Peeding changes exist. They must be activated<br>to take effect.                                                                                                    | Hume uttachered vitammery of Hactaren<br>Messiages<br>A server template samed PCUBSM                     |                                      |                                 |                                        |                              | vera > Seetmany of Charless           |             |
| Activate Changes                                                                                                    | Cluster created successfully.                                                                            |                                      |                                 |                                        |                              |                                       |             |
| Undo Al Changes                                                                                                    | Summary of Clusters                                                                                      |                                      |                                 |                                        |                              |                                       |             |
| Consist Structure COSConven  Costrument  Seners  Contens  Contens  Sener Implates  Sener Implates  Seners  Seners Seners  Seners  Seners Seners  Seners Seners Se | This page summarizes the clusters the<br>A cluster defines groups of WebLogic<br>() Customize this table | Server servers that work together to |                                 |                                        |                              |                                       |             |
| Caherence Clusters                                                                                                    | Clusters (Filtered - More Columns                                                                        | 1.000                                |                                 |                                        |                              |                                       | 10.00       |
| - Caherence Clusters<br>- Machines<br>- Virtual Hosts                                                                                                    | Clusters (Filtered - More Colorans                                                                       |                                      |                                 | Terrere and the second second          |                              | Showing 1 to 1 of 1 Pro               | Nous   Next |
| Coherence Clusters<br>Hachines<br>Virtual Hosts<br>Weik Managers<br>Startup and Shutdown Classes                                                                                                    |                                                                                                    |                                      | Magnation Basis                 | Default Load Algorithm                 | Replication Type             | Showing 1 to 1 of 1 Pro               | servers     |
| - Coherence Clusters<br>- Machines<br>- Virtual Houts<br>- Work Manapers                                                                                                    | [New [Clime] (Delete]                                                                                    |                                      | Magnation Basis<br>Database     | Default Load Algorithms<br>Pound Robin | Replication Type<br>(None)   | Contraction of the Contraction of the | 1200000     |
| Coherence Clusters  Machines  Machines  Michael Hoots  Work Managers  Startug and Shubdown Classes  Deployments                                                                                                    | Jens v.         [Clinik]           Dame v.         Christer Addre                                        | ss Cluster Nessaging Hode            | Contraction of the local sector | and the second second                  | Constant of the State of the | Contraction of the Contraction of the | Servers     |

8) Upon Activate Changes would automatically create 4 managed servers.

| Juange Center                                                                                                    |        | time log Dut P                      | aferron 🖬 📖                             | of twise                                | 1.4                                    |                        |                  | Welcome, weblagit Com | rected to: FCMISDown  |
|----------------------------------------------------------------------------------------------------|--------|-------------------------------------|-----------------------------------------|-----------------------------------------|----------------------------------------|------------------------|------------------|-----------------------|-----------------------|
| New changes and restarts                                                                                                    | Harr   | a )-POURSHSTamp                     | ide clummery of Sec-                    | er Tangiates (PCL80P0Tergia             | s - Summery of Chat                    | ters (                 |                  |                       |                       |
| Club the Lock 5.601 button to modify, add ar<br>delete items in this domain.                                                                                                    | See    | wry of Oestern                      |                                         |                                         |                                        |                        |                  |                       |                       |
| Lock & Ext                                                                                                    | 1      | i hade ministeril                   | er the clusters that h                  | ave been configured in the cur          | ment Washi colo Terre                  | - former               |                  |                       |                       |
| Ratease Configuration                                                                                                    |        |                                     |                                         | ver servers that work together          |                                        |                        |                  |                       |                       |
| Ionain Structure                                                                                                    | 1      |                                     |                                         |                                         |                                        |                        |                  |                       |                       |
| Cuttilumain                                                                                                    | 1 k Ce | showing this tai                    | to ite                                  |                                         |                                        |                        |                  |                       |                       |
| Energy Servers                                                                                                    | 0.     | ters (Filtered                      | Nore Columns Ex<br>Rebutton in the Char | out)<br>ge Center Is activate all the b | uttors on this page.                   |                        |                  |                       |                       |
| Conters<br>Conters<br>Con | 0.     | ters (Filtered                      | Woutton in the Chan                     | 100                                     | uttors on this pape.                   |                        |                  | Showing 1 to 1        | of 1. Previous   Next |
| Charlensen<br>Charlens<br>Charlens<br>Char                                               | 0.     | iters (Filtered<br>i the Locit A Ed | (Flutton in the Chan<br>Dente)          | 100                                     | diors so this pape.<br>Migration Basis | Default Loud Algorithm | Replication Type |                       |                       |

9) Navigate to FCUBSDomain → Environment → Servers tab and 4 new servers are created

| Change-Center                                                                                                    | Rome Log-Out Pref                                                              | renzes 🚠 Faciali Help                     |                            | 9                                 |                                    |                                | Welcome, weblag                                   | R: Connected to: FCGRSDoma                              |
|----------------------------------------------------------------------------------------------------|--------------------------------------------------------------------------------|-------------------------------------------|----------------------------|-----------------------------------|------------------------------------|--------------------------------|---------------------------------------------------|---------------------------------------------------------|
| View changes and restarts                                                                                                    | Here HOURSTANSIA                                                               | charmency of Server Template              | a PORTA                    | risk -Summery of Os               | ters charactery of Ser             |                                |                                                   |                                                         |
| Chik the Lock & Edit buttor to modify, add or                                                                                                    | Summary of Servers                                                             |                                           |                            |                                   |                                    |                                |                                                   |                                                         |
| delete items in this dumain.<br>Lack & Edit                                                                                                    | Configuration Contr                                                            | 4                                         |                            |                                   |                                    |                                |                                                   |                                                         |
| Release Configuration                                                                                                    | A server is an instance                                                        | of thebLogic Server that non              | e in the south Java        | Virtual Machine (DV               | () and has its sum cord            | liguration.                    |                                                   |                                                         |
| Donaia Mnicture                                                                                                    | This page summarizes                                                           | each server that has been so              | infigured in the o         | unwet lineblage: Ser              | ver domain.                        |                                |                                                   |                                                         |
| PCUBIDumain                                                                                                    | <ul> <li></li></ul>                                                            |                                           |                            |                                   |                                    |                                |                                                   |                                                         |
| 0 Environment                                                                                                    | 0                                                                              |                                           |                            |                                   |                                    |                                |                                                   |                                                         |
| Custors     Server Templates     Highedulie Targets     Culterence Outers                                                                                                    | © Contornize this table<br>Servers (Filtered - 1                               | ture Columns Exist)                       |                            |                                   |                                    |                                |                                                   |                                                         |
| Hachines                                                                                                    | Cio the Lock & Edd                                                             | Sulture in the Change Center              | to activate all th         | he buttons on this pa             | ge.                                |                                |                                                   |                                                         |
| - Victual Hosts<br>Stort Hanapers                                                                                                    | (New) (Chess) (De                                                              |                                           | r to activate all th       | he buttons on this p              | ų.                                 |                                | Sheete                                            | gits Sof S. Previous   New                              |
| -Virtual Handpers<br>Startup and Shutdower Classes<br>Conferences                                                                                                    |                                                                                |                                           |                            | Ounter                            | p.<br>Pachee                       | State                          | Sheet                                             | g 1 to 5 of 5 Previous   Next                           |
| - Virtual Hanagers<br>- Starting and Shutdowik Classes                                                                                                    | (New) (Chee) (De                                                               | ini)<br>Type                              |                            |                                   |                                    | State<br>PUMDNG                |                                                   |                                                         |
| Visual Pasts<br>Visual Pastgers<br>Staftig and Stutebook Classes<br>Splowners<br>B. Services<br>Services                                                                                                    | Nexe in                                                                        | ini)<br>Type                              | gred                       |                                   |                                    | 11212                          | Nealth                                            | Lates Port                                              |
| - Schal Headen<br>Schlag and Stableen Games<br>- Orginaments<br>- Security Renter<br>- Security Renter<br>- Header                                                                                                    | Nene in     Administration                                                     | ner) Confi                                | gured<br>nic               | Ounter                            | Plachase                           | RUNADING                       | Health<br>of CK                                   | Lates Port<br>7001                                      |
| Vistad Paola<br>Wint Managers<br>Schup and Shidhork Classes<br>Orginizenses<br>Sensitz-Baston<br>Here de Eu-<br>• Craste Planajed Servers                                                                                                    | Mane Chen Dr                                                                   | nar) Confi                                | gund<br>nic<br>nic         | Ounter<br>FOIBSOuter              | Plathee<br>Plathie1                | PUMDIG<br>SHITDOWN             | Health<br>4 <sup>4</sup> Cit.<br>Tait reachable   | Easten Port<br>7901<br>7903                             |
| - Vinda Paola<br>- Vinda Managen<br>- Schig and Shabiwer Classes<br>- Orginometra<br>- Senitars<br>- Senitars<br>- | Bane (Dann) (Dann)     Bane (V)     Admonfarver(ad     Pouble(1)     Pouble(1) | nac) Type<br>nac) Confi<br>Drive<br>Drive | gured<br>nic<br>nic<br>fic | Owter<br>POIBGOater<br>POIBGOater | Plachine<br>Histories<br>Histories | RUMING<br>SHERDOWN<br>SHERDOWN | Nealth<br>of OK<br>Nat reschalie<br>Nat reachalie | Lates Port           7981           7983           7984 |

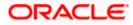

## 3.3 Managed Server Template configuration

The server template created is modified to apply the below parameters

### 3.3.1 Logging

The process of log file writing in a Weblogic server can impact the performance. Hence, you need to keep the logging to minimum in a production environment.

#### Update below parameters by in Logging Screen

| Minimum Severity to log           | Warning  |
|-----------------------------------|----------|
| Log file Severity level           | Warning  |
| Standard Out Severity level       | Critical |
| Domain broadcaster Severity level | Critical |

#### 1) Navigate to FCUBSDomain $\rightarrow$ Environment $\rightarrow$ Clusters

| VVEDLOGIC Server Ad                                              | iministration Console 120                                                                                                    |                                         |                                           |                                       | <b>—</b>                                     |
|------------------------------------------------------------------|----------------------------------------------------------------------------------------------------|-----------------------------------------|-------------------------------------------|---------------------------------------|----------------------------------------------|
| Change Center                                                    | 🟦 Home Log Out Preferences 🔤 Reco                                                                                             | rd Help                                 | Q                                         | We                                    | elcome, weblogic Connected to: FCUBSDoma     |
| View changes and restarts                                        | Home >Machine2 >Summary of Servers >Sum<br>Templates                                                                          | mary of Machines >Machine2 >Summ        | ary of Servers >Summary of Clusters >Sum  | mary of Servers >Summary of Server Te | emplates >FCUBSMSTemplate >Summary of Server |
| Pending changes exist. They must be activated<br>to take effect. | Summary of Server Templates                                                                                                   |                                         |                                           |                                       |                                              |
| Activate Changes Undo All Changes Domain Structure               | This page summarizes each server templ-<br>A server template contains common, non<br>manage configuration for a group of serv | -<br>default attributes that you can ap | ply to a set of server instances, which t | hen inherit the template configuratio | on. Server templates enable you to easily    |
| FCUBSDomain                                                      | Customize this table Server Templates New, Clone Delete                                                                       |                                         |                                           |                                       | Showing 1 to 1 of 1 Previous   Next          |
|                                                                  | □ Name ↔                                                                                                    | Cluster                                 | Machine                                   | Listen Port                           | Listen Address                               |
| Virtual Hosts                                                    | FCUBSMSTemplate                                                                                                    | FCUBSCluster                            |                                           | 7002                                  |                                              |
| Startup and Shutdown Classes<br>Deployments<br>B-Services        | New Clone Delete                                                                                                    |                                         |                                           |                                       | Showing 1 to 1 of 1 Previous   Next          |
| How do I                                                         |                                                                                                    |                                         |                                           |                                       |                                              |

#### 2) Select FCUBSTemplate and naviage to Logging $\rightarrow$ General

| Home Log Out Preference       | es 🐼 Record Help                         | 9     | Welcome, weblogic Connected to: FCUBSDoma                                                                                                    |
|-------------------------------|------------------------------------------|-------|----------------------------------------------------------------------------------------------------|
| Home >RCUBSHSTemplate >Sur    | mmary of Server Templates >FCUB5MSTe     |       |                                                                                                    |
| Settings for FCUBSMSTemp      | late                                     |       |                                                                                                    |
| Configuration Protocols       | Logging Debug Notes                      |       |                                                                                                    |
| General HTTP Data So          | urce Diagnostic Images                   |       |                                                                                                    |
| Save                          |                                          |       |                                                                                                    |
| Use this page to define the p | peneral logging settings for this server | Fe .  |                                                                                                    |
| 🕂 Log file name:              | logs/FCUBSMSTemplate                     | e log | The name of the file that stores current log messages. Usually it is a computed<br>value based on the name of the parent of this MBean. For example, for a<br>server log, it isSERVER_NAME.log. More Info                                                                                                    |
| - Rotation                    |                                          |       |                                                                                                    |
| D Datables have               | 1.00                                     |       | And the second difference of the second difference of the second differ |

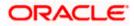

| — ♥ Advanced ———            |                         |                                                                                                    |
|-----------------------------|-------------------------|----------------------------------------------------------------------------------------------------|
| 🁸 Date Format Pattern:      | MMM d, yyyy h:mm:ss a z | The date format pattern used for rendering dates in the log. The<br>DateFormatPattern string conforms to the specification of<br>thejava.text.SimpleDateFormat class. More Info                                    |
| Minimum severity to log:    | Warning 🔻               | The minimum severity of log messages going to all log destinations. By default all messages are published. More Info                                                                                               |
| ଣୁ Logger severity properti | ies:<br>                | The configuration of the different logger severities keyed by name. The values are one of the predefined Severity strings namely Emergency, Alert, Critical, Error, Warning, Notice, Info, Debug, Trace. More Info |
| Log file :                  |                         |                                                                                                    |
| Severity level:             | Warning 🔻               | The minimum severity of log messages going to the server log file. By default all messages go to the log file. More Info                                                                                           |
| Filter:                     | None •                  | The filter configuration for the server log file. More Info                                                                                                    |
| 👸 Log File Buffer:          | 8                       | Gets the underlying log buffer size in kilobytes More Info                                                                                                    |
| Standard out :              |                         |                                                                                                    |
| Severity level:             | Critical                | The minimum severity of log messages going to the standard out. Messages<br>with a lower severity than the specified value will not be published to<br>standard out. More Info                                     |
| Filter:                     | None <b>v</b>           | The filter configuration for $\log$ events being sent to the standard out. More $\mbox{Info}$                                                                                                    |
| Domain log broadcaster :    |                         |                                                                                                    |
| Severity level:             | Critical                | The minimum severity of log messages going to the domain log from this<br>server's log broadcaster. Messages with a lower severity than the specified<br>value will not be published to the domain log. More Info  |
| Filter:                     | None <b>v</b>           | The filter configuration for log events being sent to the domain log. More Info                                                                                                    |
| Buffer Size:                | 10                      | Broadcasts log messages to the domain log in batch mode. More Info                                                                                                    |
| Stack Traces to stdout      |                         | Specifies whether to dump stack traces to the console when included in logged message. More Info                                                                                                    |
| stdout Stack Trace Depth:   | 5                       | Determines the no of stacktrace frames to display on standard out. All<br>frames are displayed in the log file. * -1 means all frames are<br>displayed. More Info                                                  |
| 🎢 stdout Format:            | standard                | The output format to use when logging to the console. More Info                                                                                                    |
| Save                        |                         |                                                                                                    |

3) Under Advanced Tab, update the below parameters and Click on Save

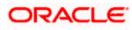

#### 3.3.2 HTTP Logging

 FCUBSDomain → Environment → Clusters → FCUBSTemplate → Logging → HTTP → Uncheck the Access Logs Flag

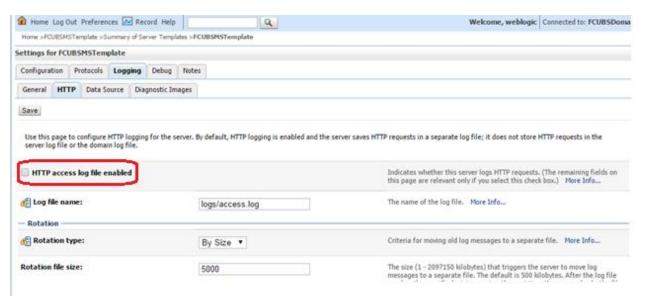

#### 3.3.3 Stuck Tread Max Time

 FCUBSDomain → Environment → Clusters → FCUBSTemplate → Tuning, update the stuck thread max time to 18000 and Click on Save

| 🛿 Home Log Out Preferences 🔤 Reco                                               | nd Help                                                                       | Welcome, weblogic Connected to: FCUBSDo                                                                                                    |
|---------------------------------------------------------------------------------|-------------------------------------------------------------------------------|----------------------------------------------------------------------------------------------------|
| Home >PCU8SMSTemplate >Summary of Ser                                           | er Templates >FCUBSMSTemplate                                                 |                                                                                                    |
| ettings for FCUBSMSTemplate                                                     |                                                                               |                                                                                                    |
| Configuration Protocols Logging                                                 | Debug Notes                                                                   |                                                                                                    |
| General HTTP Data Source Diag                                                   | nostic Images                                                                 |                                                                                                    |
| Save                                                                            |                                                                               |                                                                                                    |
| 2023                                                                            |                                                                               |                                                                                                    |
|                                                                                 |                                                                               |                                                                                                    |
|                                                                                 |                                                                               |                                                                                                    |
|                                                                                 | for the server. By default, HTTP logging is enabled and th                    | e server saves HTTP requests in a separate log file; it does not store HTTP requests in the                                                                                                    |
| Use this page to configure HTTP logging server log file or the domain log file. | for the server. By default, HTTP logging is enabled and th                    | e server saves HTTP requests in a separate log file; it does not store HTTP requests in the                                                                                                    |
| server log file or the domain log file.                                         | for the server. By default, HTTP logging is enabled and th                    |                                                                                                    |
|                                                                                 | for the server. By default, HTTP logging is enabled and th                    | e server saves HTTP requests in a separate log file; it does not store HTTP requests in the<br>Indicates whether this server logs HTTP requests. (The remaining fields on<br>this page are relevant only if you select this check box.) More Info |
| server log file or the domain log file.                                         |                                                                               | Indicates whether this server logs HTTP requests. (The remaining fields on this page are relevant only if you select this check box.) Hore Info                                                                                                   |
| server log file or the domain log file.                                         | for the server. By default, HTTP logging is enabled and th<br>logs/access.log | Indicates whether this server logs HTTP requests. (The remaining fields on                                                                                                    |
| server log file or the domain log file.<br>HTTP access log file enabled         |                                                                               | Indicates whether this server logs HTTP requests. (The remaining fields on this page are relevant only if you select this check box.) Hore Info                                                                                                   |
| server log file or the domain log file.                                         |                                                                               | Indicates whether this server logs HTTP requests. (The remaining fields on this page are relevant only if you select this check box.) Hore Info                                                                                                   |
| server log file or the domain log file.<br>HTTP access log file enabled         | logs/access.log                                                               | Indicates whether this server logs HTTP requests. (The remaining fields on<br>this page are relevant only if you select this check box.) More Info<br>The name of the log file. More Info                                                         |

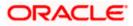

# 4. Tuning

## 4.1 **General Parameters**

| PARAMETER            | VALUE | Navigate To                                                                                  |
|----------------------|-------|----------------------------------------------------------------------------------------------|
| JTA Time out seconds | 18000 | Login to Weblogic Server console.                                                            |
|                      |       | Click on the domain name (ex: FCUBSDomain) which is under 'Domain Structure'.                |
|                      |       | Go to Configuration > JTA, parameter and values is found on the right side panel of console. |
| Session Timeout      | 900   | Login to Weblogic Server console                                                             |
|                      |       | Click on Deployments which is under 'Domain Structure'.                                      |
|                      |       | Click on the deployed FCJ application from right side panel.                                 |
|                      |       | Click on FCJNeoWeb from 'Modules and components'                                             |
|                      |       | Go to Configuration General, the parameter values can be found here.                         |

## 4.2 JVM Tuning

This section of the document provides JVM optimization for Oracle FLEXCUBE Universal Banking Solution.

Basically the JAVA minimum and maximum heap size needs to be reset for 32 and 64 bit environments. Both the minimum and maximum heap size is set to 1.5GB and 4GB in case of 32 bit and 64 bit environments respectively.

#### How to find whether the JVM is 32bit or 64bit?

Go to \$JAVA\_HOME/bin directory. Check java version using command ./java –d64 –version 64 bit JVM shows the version details where as 32bit throws an error.

#### How to modify the JVM heap parameters?

To change the JVM heap parameters modify setDomainEnv.sh under domain FCUBSCL in both servers. This file is located at "**\$WL\_HOME/user\_projects/domains/\$WLS\_DOMAIN/bin**" in both the servers.

Use below USER\_MEM\_ARGS variable to override the standard memory arguments passed to java for **SUN JDK.** 

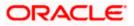

## 32 bit JDK

```
USER_MEM_ARGS="-
Dorg.apache.xml.dtm.DTMManager=org.apache.xml.dtm.ref.DTMManagerDefault
-
Dorg.apache.xerces.xni.parser.XMLParserConfiguration=org.apache.xerces.
parsers.XML11Configuration -Dweblogic.threadpool.MinPoolSize=100 -
Dweblogic.threadpool.MaxPoolSize=100 -Xms1536M -Xmx1536M -
XX:MaxPermSize=256m -server -XX:+UseParallelOldGC -
XX:ParallelGCThreads=4"
export USER_MEM_ARGS
```

## 64 bit JDK

```
USER_MEM_ARGS="-
Dorg.apache.xml.dtm.DTMManager=org.apache.xml.dtm.ref.DTMManagerDefault
-Dorg.a
pache.xerces.xni.parser.XMLParserConfiguration=org.apache.xerces.parser
s.XML11Configuration -Dweblogic.threadpool.MinPoolSize=100 -
Dweblogic.threadpool.MaxPoolSize=100 -Xms8g -Xmx8g -Xmn4g -server
-XX:+UseParallelOldGC -XX:ParallelGCThreads=4"
export USER_MEM_ARGS
```

Note: Take a backup of the files before modifying the same.

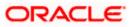

# 5. Start Managed Servers

## Starting using scripts

Managed Servers can be started by executing startManagedWebLogic.sh script present in folder **\$DOMAIN\_HOME/bin** 

Usage: ./startManagedWebLogic.sh SERVER\_NAME {ADMIN\_URL}

Eg: ./startManagedWeblogic.sh FCUBSMS1 https://<hostname1>/console

### **Starting using console**

Alternatively, login to admin console, navigate to FCUBSDoamin  $\rightarrow$  Environment  $\rightarrow$  Servers  $\rightarrow$  Control, select the managed servers to be started and click on **Start** 

| Change Center                                                                                                    | 😰 Hume Lag Out Proferences 🐼 Natural Help                                                                                                    | 9                                |                                  | Welcome, weblog                                    | ic Converted to: FCUBSDoew     |
|----------------------------------------------------------------------------------------------------|----------------------------------------------------------------------------------------------------|----------------------------------|----------------------------------|----------------------------------------------------|--------------------------------|
| West changes and restarts                                                                                                    | Hare HOUBINSTemplate -Summary of Server Templa                                                                                                    | tes xPCL/EDHSTemplate xSummary i | / Clubes - Summary of Servers    |                                                    |                                |
| Click the Lock & Edit button to modify, add or delete items in this domain.                                                                                                    | Summary of Servers                                                                                                    |                                  |                                  |                                                    |                                |
| Lock & Evill                                                                                                    | Configuration Control                                                                                                    |                                  |                                  |                                                    |                                |
| Rokase Configuration                                                                                                    | One this page to change the state of the servers in<br>mode requires the domain-wide administration po                                                                                                    |                                  | ntrol operations on Managed Serv | ers require starting the Node Manager. Starting He | naged Servers in Standby       |
| CuttiDoman -                                                                                                    | (**                                                                                                    |                                  |                                  |                                                    |                                |
|                                                                                                    | 0                                                                                                    |                                  |                                  |                                                    |                                |
| B-Environment<br>Servers<br>B-Clusters<br>Server Templates<br>Higuitable Targets                                                                                                    | © Contoeste this table<br>Servers (Fibered - Hore Columns Exist)                                                                                                    |                                  |                                  |                                                    |                                |
| B Environment<br>Servers<br>B Clusters<br>Server Templates                                                                                                    | © Centoexize this table                                                                                                    | (Restart SSL)                    |                                  | Davin                                              | 1 to 5 of 5 Previous   Red     |
| Br Drukssment<br>Servers<br>Clusters<br>Clusters<br>                                                                                                    | © Contoeste this table<br>Servers (Fibered - Hore Columns Exist)                                                                                                    | Restart 554.<br>Machine          | State                            | Status of Last Action                              | 11s5of5 Previous   Real        |
| Devicement     Server Templates     Devicer Templates     "Server Templates     "Equates     "Equates     Coherence Clusters     "Notad Heads     "Writed Heads     "Writed Heads     "Writ | Contonice this table     Servers (Filtered - Hore Columns Exist)     Statt Resone Suspend v Solutions v                                                                                                    | Constant Constant                | State<br>RUNDING                 | A Construction of the second                       | ) I to S of S. Previous   Next |
| Environment     Serviers     Colutions     Serviers     Colutions     Thyratable Targets     Colevence Quaters     Hachung     Works Insta     Work Nenagers     Startig and Shotown Classes     Coleployments                                                                                                    | © Contonice this table<br>Servers (Filtered - Hore Columns Exist)<br>Statt Resone Suspend v Shuttmer v                                                                                                    | Constant Constant                | 1 - A -                          | Status of Last Action                              | ) 1 to 5 of 5 Previous   Next  |
| Environment     Serviers     Colutions     Serviers     Colutions     Thyratable Targets     Colevence Quaters     Hachung     Works Insta     Work Nenagers     Startig and Shotown Classes     Coleployments                                                                                                    | Contornice this table Servers (Filtered - Hore Columns Lost) Stat: Resume: Server # Server # Contorner(server)                                                                                                    | Hachine                          | RUNNING                          | Status of Last Action                              | ) 1 to 5 of 5 Previous   Real  |
| Ordersonantet     Orderson     Orderson | Contornice this table Servers (Filtered - Hore Columns Doist) Stat: Resonant Southers V Server iv Contornic Columns Contornic Columns Con | Machine Machine1                 | PUNNING<br>SHUTDOWN              | Status of Last Action<br>None<br>Tone              | ) 1 to 5 of 5 Previous   Revi  |

Upon successful startup, the status of Managed servers is changed to "RUNNING".

#### ORACLE WebLogic Server Administration Console 12c

| Change Center                                                                                                    | 😰 Home Log Out Preferences 🛃 Tim                                                                                               | coli Help                                                                                                    | .9.                              |                           |          | Welcome, weblog | ic Connected to: FCU85Dom   |
|----------------------------------------------------------------------------------------------------|----------------------------------------------------------------------------------------------------|----------------------------------------------------------------------------------------------------|----------------------------------|---------------------------|----------|-----------------|-----------------------------|
| New changes and restarts                                                                                                    | mma iPCUBIPETempleta -Summary of Sa                                                                                            | river Templates >PCUSSPECTar                                                                                    | gilate - Gummary of Clusters - d | Sammary of Servers        |          |                 |                             |
| Click the Lock & Edit button to modify, add or<br>belate items in this domain.                                                         | Summary of Servers                                                                                                    |                                                                                                    |                                  |                           |          |                 |                             |
| Lock & Edit                                                                                                    | Configuration Control                                                                                                    |                                                                                                    |                                  |                           |          |                 |                             |
| Restance Configuration                                                                                                    | A server is an instance of WebLogic Ser                                                                                        | ver that runs in its own Jaw                                                                                    | Vitual Hachine (JVH) and         | has its own configuration |          |                 |                             |
| onain Structure                                                                                                    | This page summarizes each server that                                                                                          | has been configured in the                                                                                      | oirrent WebLogic Server dor      | nain.                     |          |                 |                             |
| UBSDomain -                                                                                                    |                                                                                                    |                                                                                                    |                                  |                           |          |                 |                             |
| Environment                                                                                                    | C Last Refreshed: Jun 11, 2015 2                                                                                               | 157139 PM                                                                                                    |                                  |                           |          |                 |                             |
| Clusters<br>- Server Templates<br>- Regutable Targets<br>- Coherence Clusters<br>- Mutal Heats<br>- 'Virtual Heats<br>- 'Virtual Heats | © Contronice this table<br>Servers (Filtered - Hore Columns I<br>Olich the Lock # Edit button in the Ol<br>[New] [Dawn] [Delm] | Contraction of the second second second second second second second second second second second second second s | the buttoms on this page,        |                           |          | Showing         | 1 to 5 of 5 Previous   Next |
| Startup and Shutdown Classes<br>Deployments                                                                                            | Name -                                                                                                    | Туре                                                                                                    | Ownter                           | Machine                   | State    | Health          | Listen Port                 |
| Services                                                                                                    | AdmanServer(admin)                                                                                                    | Configured                                                                                                    |                                  |                           | RUNNENG  | ₩ OK            | 7685                        |
| ew do L_                                                                                                    | POUBSP51                                                                                                    | Dynamic                                                                                                    | FCUBSCluster                     | Plachine1                 | PLIVADVG | ₩ OK            | 2003                        |
|                                                                                                    | CU65H52                                                                                                    | Dynamic                                                                                                    | PCUB/Custer                      | Hechine2                  | RUNADING | or or           | 7004                        |
| Create Planaged Servers<br>Close servers                                                                                               | POLIESHS3                                                                                                    | Dynamic                                                                                                    | <b>FCUBSCluster</b>              | Hachine1                  | RUNADIG  | or ⊲            | 7005                        |
| Delete Managed Servers                                                                                                    | S POUBSHS4                                                                                                    | Dynamic                                                                                                    | FCUBSCluster                     | Hachine2                  | PLINADIG | I OK            | 7006                        |
| Delete the Administration Server                                                                                                    | New Chris Datele                                                                                                    | district of the                                                                                                 |                                  | - Marine Co               |          | Showing         | 1 to 5 of 5 Previous   Next |

# 6. Data Source creation and JDBC Configuration

Following are the JNDI names of those data sources used by FLEXCUBE application.

- jdbc/fcjdevDS This datasource is used by FLEXCUBE online screen excluding branch screens.
- jdbc/fcjdevDSBranch This datasource is used by Branch screens.
- jdbc/fcjSchedulerDS This datasource is used by Quartz scheduler.

#### Note:

- jdbc/fcjdevDS should be NonXA and make use of OCI driver.
- jdbc/fcjdevDSBranch and jdbc/fcjSchedulerDS should be XA

## 6.1 Setup Required for OCI Driver

Data sources are created with OCI enabled. For this, Oracle Instant Client is required, below steps needs to be followed

Download Oracle Instant Client corresponding to the used Oracle DB and java (x64 or x32):

http://www.oracle.com/technetwork/database/features/instant-client/index-097480.html

- Set {ORACLE\_HOME} in the environment variable.
- Update the environment variable LD\_LIBRARY\_PATH as {ORACLE\_HOME}/lib. This is to load all the .so files.
- Ensure that the ojdbc\*.jar file in {WL\_HOME}/server/lib/ojdbc\*.jar is the same as the file {ORACLE\_HOME}/jdbc/lib/ojdbc\*.jar. This is to ensure compatibility.
- Update LD\_LIBRARY\_PATH in StartWebLogic.sh or in setDomainEnv.sh. This must be the path of directory where Oracle Instant Client is installed.
- If you are still not able to load the .so files, then you need to update the EXTRA\_JAVA\_PROPERTIES by setting Djava.library.path as {ORACLE\_HOME}/lib in StartWebLogic.sh or in setDomainEnv.sh.

## 6.2 Data source creation: non XA

 Navigate to FCUBSDomain → Services → Data Sources → select New > Generic data source

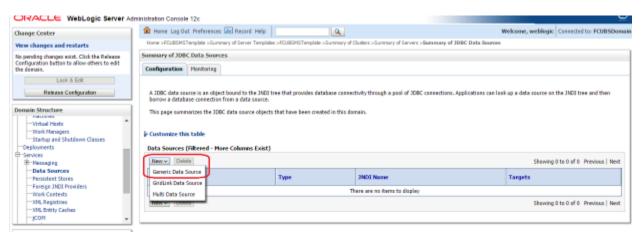

#### 2) Enter the Name and JNDI Name and Click on Next

| ORACLE WebLogic Server                                                                                                    | dministration Console 12c                                                                                | õ                                           |
|----------------------------------------------------------------------------------------------------|----------------------------------------------------------------------------------------------------|---------------------------------------------|
| Change Center                                                                                                    | 🙆 Haine Ling Out Pheferences 🔤 Record Help                                                               | Welcome, weblogic Currected to: FCUBSDomain |
| View changes and restarts                                                                                                    | Horse >PCUBGHGTemplate >Summary of Server Templates >POUBGHSTemplate >Summary of Clusters >Summary of Se | rveci >Sianstaary of JDBC Data Sources      |
| No pending changes extrt. Click the Release<br>Configuration button to allow others to edit<br>the domain.                                                                                                    | Create a New JDBC Data Source                                                                            |                                             |
| Release Configuration                                                                                                    | The following properties will be used to identify your new JOBC data source.                             |                                             |
| Domain Structure                                                                                                    | * Indicates required fields                                                                              |                                             |
| FCUBSOnnian Environment Forevers Forevers Foreve | What would you like to name your sen 2080 data source?                                                   |                                             |
| How do I_                                                                                                    |                                                                                                    |                                             |
| Create JDBC generic data sources     Create LLR-enabled JDBC data sources                                                                                                    | What database type would you like to select?<br>Database Type: Oracle •                                  |                                             |
| System Status 8                                                                                                    | Tac Next Filth Carcel                                                                                    |                                             |
| Health of Running Servers                                                                                                    |                                                                                                    |                                             |
| Failed (0)                                                                                                    |                                                                                                    |                                             |

3) Select the Driver as "Oracle's Driver(thin) for Instance connection: Versions: Any" and Click on Next

| ORACLE WebLogic Server                                                                                                    | Administration Console 12c                                                        |                                                      |                                                                                       | Q                                                |
|----------------------------------------------------------------------------------------------------|-----------------------------------------------------------------------------------|------------------------------------------------------|---------------------------------------------------------------------------------------|--------------------------------------------------|
| Change Geeter                                                                                                    | A Horse Log Out Prefe                                                             | reaces 🔤 Record Help                                 | 19                                                                                    | Welcome, weblogic Connected to: PCUBSDome        |
| Wew changes and restarts                                                                                                    | Home >PGU83M3Template                                                             | Summary of Server Tamplates >PCU85                   | Receiption - Summary of Clusters - Summary of Serv                                    | es -Serenary of 208C Data Searces                |
| No pending changes exist. Click the Release<br>Configuration batton to allow others to edit<br>the domain.                                                                    | Create a New JOBC Dat                                                             |                                                      |                                                                                       |                                                  |
| Lock & Edil                                                                                                    | second second literation                                                          | ( Jerrinana                                          |                                                                                       |                                                  |
| Release Configuration                                                                                                    | JDBC Data Source Pr<br>The following propertie                                    | reperties<br>t will be used to identify your new 100 | IC data source.                                                                       |                                                  |
| Domain Structure                                                                                                    |                                                                                   |                                                      |                                                                                       |                                                  |
| PCUEDoran<br>D-Servicement<br>-Servicement<br>Clasters<br>-Coherene Templates<br>-Keystable Targets<br>-Coherene Clasters<br>-Sociations<br>-Vistual Heats<br>-Table Managers | Detabase Type:<br>What database driver we<br>Dotabase Driveri<br>Back Nant Primit |                                                      | connections? Note: * indicates that the driver is<br>stance connections; Versions Any | explicitly supported by Oracle Weblingic Server. |
| Startup and Shutdown Oasses     Deployments     Servicee     B-Servicee                                                                                                    | -                                                                                 |                                                      |                                                                                       |                                                  |

4) Uncheck the "Supports Global Transactions" and click on Next

| ORACLE WebLogic Server Ad                                                                                                    | Iministration Console 12c                                                                                                    |                                                      | Ŏ                                                                                                  |
|----------------------------------------------------------------------------------------------------|----------------------------------------------------------------------------------------------------|------------------------------------------------------|----------------------------------------------------------------------------------------------------|
| Change Center                                                                                                    | 🔒 Home Log Out Preferences 🖂 Record Help                                                                                                    | Q                                                    | Welcome, weblogic Connected to: FCUBSDomain                                                        |
| View changes and restarts                                                                                                    | Home >FCUBSMSTemplate >Summary of Server Template                                                                                                    | ss >FCUBSMSTemplate >Summary of Clusters >Summary    | of Servers >Summary of JDBC Data Sources                                                           |
| No pending changes exist. Click the Release<br>Configuration button to allow others to edit<br>the domain.<br>Lock & Edit<br>Release Configuration                                                                                                    | Create a New JDBC Data Source           Back         Next         Finish         Cancel           Transaction Options         You have selected non-XA JDBC driver to create data | abase connection in your new data source.            |                                                                                                    |
| Domain Structure                                                                                                    | Does this data source support global transactions? If                                                                                                    | yes, please choose the transaction protocol for this | data source.                                                                                       |
| FCUBSDomain   FCUBSDomain  FCUBSDomain  FCUBST  FCUBST FCUBST  FCUBST  FCUBST  FCUBST FCUBST  FCUBST FCUBST  FCUBST FCUBST FCUBST FCUBST FCUBST FCUBST FCUBST FCUBST FCUBST FCUBST FCUBST FCUBST FCUBS | Select this option if you want to enable non-XA JDBC<br>Recommended in place of Emulate Two-Phase Comm                                                                            |                                                      | global transactions using the Logging Last Resource (LLR) transaction optimization.                |
| LMigratable Targets<br>Coherence Clusters<br>Machines                                                                                                    | Logging Last Resource                                                                                                    |                                                      |                                                                                                    |
| Virtual Hosts<br>Work Managers<br>Startup and Shutdown Classes                                                                                                    | Select this option if you want to enable non-XA JDBC<br>heuristic conditions.                                                                                                    | connections from the data source to emulate partic   | ipation in global transactions using JTA. Select this option only if your application can tolerate |
| Deployments                                                                                                    | Emulate Two-Phase Commit                                                                                                    |                                                      |                                                                                                    |
| E-Services                                                                                                    | Select this option if you want to enable non-XA JDBC other resources can participate in the global transact                                                                       |                                                      | global transactions using the one-phase commit transaction processing. With this option, no        |
| How do I 🗉                                                                                                    | _                                                                                                    |                                                      |                                                                                                    |
| Create JDBC generic data sources                                                                                                    | One-Phase Commit                                                                                                    |                                                      |                                                                                                    |
| Create LLR-enabled JDBC data sources                                                                                                    | Back Next Finish Cancel                                                                                                    |                                                      |                                                                                                    |
| System Status 🖂                                                                                                    |                                                                                                    |                                                      |                                                                                                    |

5) Enter the Database Name, Host Name, Port, User Name, Password, Confirm Password and Click on **Next** 

| Change Center                                                                                                    | 😰 Home Log Out Preferences 🐼 Record Help                             | 9.                                                    | Welcome, weblogic Connected to: FCUBSDonnal |
|----------------------------------------------------------------------------------------------------|----------------------------------------------------------------------|-------------------------------------------------------|---------------------------------------------|
| View changes and restarts                                                                                                    | Have -PCURSHSTampida -Summary of Server Tempides -PCURSHSTe          | oplate stammery of Cluster's stammery of Servers -Sam | mary of 30BC Duta Sources                   |
| No pending changes exist. Club the Release<br>Configurations button to allow others to add<br>the domain.<br>Lock & Edd<br>Release Configuration | Create a New 3DBC Data Source Back Proof Team                        |                                                       |                                             |
| Domain Structure                                                                                                    | What is the name of the database you would like to connect to?       |                                                       |                                             |
| PCUBSDomain                                                                                                    | Database Name:                                                       |                                                       |                                             |
| E-Clusters<br>Server Templates<br>Reputable Targets<br>Coherence Clasters                                                                        | What is the name or IP address of the database server?<br>Host Name: |                                                       |                                             |
| Hadviers<br>                                                                                                    | What is the port on the detabase server used to connect to the deta  | ibase7                                                |                                             |
| Startup and Stubdown Classes                                                                                                    | Port:                                                                | 1521                                                  |                                             |
| B Services<br>B Hessacion                                                                                                    | What database account user name do you want to use to create dat     | abase connections?                                    |                                             |
| How do I                                                                                                    | Database User Name:                                                  |                                                       |                                             |
| Create 100C generic data sources     Create LLR-enabled JDBC data sources                                                                        | What is the database account password to use to create database o    | wredeet?                                              |                                             |
| System Status 🛛                                                                                                    |                                                                      | 1                                                     |                                             |
| Health of Running Servers                                                                                                    | Confirm Password:                                                    | E SI                                                  |                                             |
| Failed (0)<br>Critical (0)                                                                                                    | Additional Connection Properties:                                    | <u></u>                                               |                                             |
| Overlanded (0)<br>Werning (0)                                                                                                    | oracle_idbc_DRCPConnectionClass:                                     |                                                       |                                             |
| Warning (0)                                                                                                    | Bask Next From Carcel                                                |                                                       |                                             |

6) Replace the JDBC URL in the below format and click on Next

Default URL: jdbc:oracle:thin:@<IP\_Adress>:<Port>:<INSTANCE\_NAME>.

Change the default URL to:

jdbc:oracle:oci:@(DESCRIPTION=(ADDRESS\_LIST=(ADDRESS=(PROTOCOL=TCP)(HOS T=xxxxxx.com)(PORT=1521)))(CONNECT\_DATA=(SERVICE\_NAME=fcubs)))

Where,

Scan IP = xxxxxx.com

Service Name = fcubs

Port = 1521

Make sure that in URL, we make the changes to reflect oci.

Then Click on Test Configuration. The connection test should be successful.

| ORACLE WebLogic Server Adm                                                                                                    | inistration Console 12c                                                                                                    |                                                               | <u> </u>                                    |
|----------------------------------------------------------------------------------------------------|----------------------------------------------------------------------------------------------------|---------------------------------------------------------------|---------------------------------------------|
| Change Center                                                                                                    | 🙆 Home Lug Out Preferences 🔤 Record Help                                                                                                    | Q.                                                            | Welcome, weblogic Connected to: FOUBSDomain |
| View changes and restarts                                                                                                    | Home >FCURSHSTemplate >Summary of Server Templates >FC                                                                                                    | CUBSPISTemplate >Summary of Clusters >Summary of Servers >S   | iummary of 3DBC Data Sources                |
| Na pending changes exist. Click the Release<br>Configuration batton to allow others to exist<br>the densitie.<br>Lock & Edit<br>Roleane Configuration | Create a New JDBC Data Source           Tent Configuration         Back         Next         Pminh         Cance           Test Database Connection         Test the database availability and the connection proper | -                                                             |                                             |
| Domain Structure                                                                                                    | What is the full package name of JDBC driver class used to                                                                                                    | a create database connections in the connection road?         |                                             |
| FOUBSDomain<br>B-Environment<br>Servers                                                                                                    | (Note that this driver class must be in the classpath of any                                                                                                    |                                                               |                                             |
| BClusters<br>Server Templates<br>Higratable Targets                                                                                                   | Driver Class Name:                                                                                                    | oracle.jdbc.OracleDriver                                      |                                             |
| Coherence Clusters     Machines                                                                                                    | What is the URL of the database to connect to? The ferma                                                                                                    | of the URL varies by JDBC driver.                             |                                             |
| Virtual Hosts<br>Work Managers                                                                                                    | URL:                                                                                                    | idbc.oracle.oc/@(DESCRIP)                                     |                                             |
| Startup and Shutdown Classes<br>Deployments                                                                                                    | What database account user name do you want to use to                                                                                                    | eabe database connections?                                    |                                             |
| E-Services                                                                                                    | Database User Name:                                                                                                    | FCUBS121DB                                                    |                                             |
| How do L. 🗉                                                                                                    | What is the database account password to use to create d                                                                                                    | tabase connections?                                           |                                             |
| Create 3DBC generic data sources     Create LUR-enabled 3DBC data sources                                                                             | (Note: for secure password management, enter the passw                                                                                                    | and in the Password field instead of the Propertie. field bek | (ow)                                        |
| System Status 🖂                                                                                                    | Password:                                                                                                    |                                                               |                                             |
| Health of Running Servers                                                                                                    | Confirm Password:                                                                                                    |                                                               |                                             |
| Patied (8)           Critical (0)           Overloaded (8)           Warning (0)           Or (5)                                                     | What are the properties to pass to the JCBC driver when a<br><b>Properties</b> :<br>USER+ECUBS121USER                                                                                                    | reading database connections?                                 |                                             |

### 7) Select Target as FCUBSCluster and click on Finish

| ORACLE WebLogic Server A                                                                                                    | dministration Console 12c                                                                                                    |                                           | •                                                                                     |
|----------------------------------------------------------------------------------------------------|----------------------------------------------------------------------------------------------------|-------------------------------------------|---------------------------------------------------------------------------------------|
| Change Center                                                                                                    | 伦 Haine Lug Out. Preferences 🔤 Record Help                                                                                                    | Q.                                        | Welcome, weblogic Connected to: FCUBSDomail                                           |
| View changes and restarts                                                                                                    | Inone >PCUBSP(STemplate >Summary of Server Templates >PCUBSMSTemplate                                                                                                    | -Sammary of Clusters -Summary of Ser      | we >Summary of 10BC Data Sources                                                      |
| No pending changes exist. Click the Release<br>Configuration button to allow others to edit<br>the domain.                                                                                                    | Create a New JOBC Data Source           Back         Beell         (Faint)         Cancel           Select Targets         Cancel         Cancel         Cancel                                                                                                    |                                           |                                                                                       |
| Release Configuration                                                                                                    | 1 DURACE CONTRACT TO A CONTRACT OF A DESCRIPTION OF A DESCRIPTION OF A     | e. If you don't select a target, the data | source will be created but not deployed. You will need to deploy the data source at a |
| FCURSDemain  FCURSDemain  FCURSDemain  FCURSDemain  FCURSDemain  FCURSDemain  FCURSDemain  FCURSDemain  FCURSDEmain  FCURSDEmain  FCURS | Servers AdminServer Choters Choters Conters Conters Conters Conters Conters Conter Conter Con |                                           |                                                                                       |

## 6.3 XA Datasource

 Navigate to FCUBSDomain → Services → Data Sources → select New > Generic data source

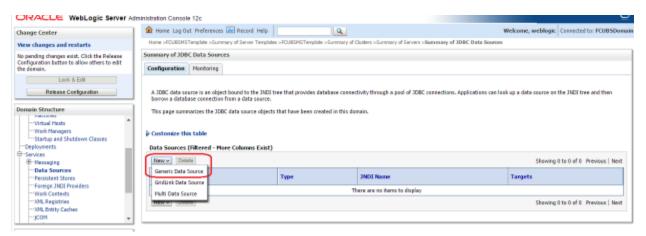

#### 2) Enter the Name and JNDI Name and Click on Next

| ORACLE WebLogic Server An                                                                                                    | ninistration Console 12c                                                                                                    | 9                                               |
|----------------------------------------------------------------------------------------------------|----------------------------------------------------------------------------------------------------|-------------------------------------------------|
| Change Center                                                                                                    | Hume Lag Out Preferences And Record Help                                                                                                    | Welcome, weblogic Connected to: FCUBSDoma       |
| View changes and restarts                                                                                                    | Hane >FCU85HSTemplate >Summary of Server Template >FCU85HSTemplate >Summary of Quatere >Su                                                                                                    | mmary of Servera - Sammary of 200C Data Soarons |
| Pending changes exist. They must be activated to take effect.                                                                                                    | Greate a New JDBC Data Source                                                                                                    |                                                 |
| Activate Changes                                                                                                    | Back Next First Carcel                                                                                                    |                                                 |
| Undo All Changes                                                                                                    | JDBC Data Source Properties                                                                                                    |                                                 |
| Desisin Structure  FCU85Demain  FCU85Demain  Forwars  FCusters  FSarver Templates  FSgratable Tangets  Cubreme Classes  FArdylase  Week Wanagers  Deplayments  Forgets  Forget | The following properties will be used to identify your new JDBC data source. * Indicates required fields  What would you like to name your new JDBC data source?  # Name:  FCUBSBranchDS  What JHCI name would you like to assign to your new JDBC Data Source?  # INDIX Name:  Jdbc / fcjdevOSBranch | ]                                               |
| How do L.                                                                                                    |                                                                                                    |                                                 |
| Create IDBC generic data sources     Create LLR-enabled IDBC data sources                                                                                                    | What database type would you ble to select?<br>Database Type: Oracle •                                                                                                    |                                                 |
| System Status 🛛 🖂<br>Health of Razeing Servers                                                                                                    | Bain Rent Frank Gancel                                                                                                    |                                                 |
| Failed (0)                                                                                                    |                                                                                                    |                                                 |

3) Select the Driver as "Oracle's Driver(thin XA) for Instance connection: Versions: Any" and Click on Next

| ORACLE WebLogic Server Ad                                                                                                    | ministration Console 12c                      |                                   |                                                                                 | Q                                                          |
|----------------------------------------------------------------------------------------------------|-----------------------------------------------|-----------------------------------|---------------------------------------------------------------------------------|------------------------------------------------------------|
| Change Center                                                                                                    | 1 Horse Lag Out Preference                    | es Ged Record Help                | 9                                                                               | Welcome, weblogic Connected to: FOUBSDomain                |
| Wew changes and restarts                                                                                                    | Home >PCUBSHSTemplate >Skit                   | many of Server Templates -FCU25P  | STemplete >Summary of Clusters >Summary o                                       | f Servers >Semenary of JDBC Data Sources                   |
| Pending changes exist. They must be activated to take effect.                                                                                                    | Greate a New JDBC Data So                     | sece.                             |                                                                                 |                                                            |
| Activate Changes                                                                                                    | Back Heat Present C                           | lancal                            |                                                                                 |                                                            |
| Unda All Changes                                                                                                    | 108C Data Source Proper                       | rties                             |                                                                                 |                                                            |
| Domain Structure                                                                                                    | The following properties will                 | be used to identify your new 3080 | data seurce.                                                                    |                                                            |
| POUBSDonan  Provincest Servers Provincest Provincest Province Province Prov | What database driver would y Database Driver: |                                   | onnections? Note: " indicates that the dil<br>Instance connections: Versions An | ver is explicitly supported by Orade WebLogic Server.<br>y |

#### 4) Click on Next

| ORACLE WebLogic Server Ad                                                                                          | ministration Console 12c                                                                                                    | <u>ŏ</u>                                                               |
|----------------------------------------------------------------------------------------------------|----------------------------------------------------------------------------------------------------|------------------------------------------------------------------------|
| Change Center                                                                                                    | 🏦 Home Log Out Preferences 🔛 Record Help                                                                                                    | Welcome, weblogic Connected to: FCUBSDomain                            |
| View changes and restarts                                                                                          | Home >POUBSMSTemplate >Summary of Server Templates >POUBSMSTemplate >Summary of Clusters >Summary of Servers >Se                                                                                       | mmary of 300C Data Sources                                             |
| Pending changes exist. They must be activated to take effect.                                                      | Create a New JOBC Data Source                                                                                                    |                                                                        |
| Activate Changes                                                                                                   | Back Next Frinh Cancel                                                                                                    |                                                                        |
| Undo All Changes                                                                                                   | Transaction Options                                                                                                    |                                                                        |
| Domain Structure                                                                                                   | You have selected an XA JDBC driver to use to create database connection in your new data source. The data source v<br>transaction protocol. No other transaction configuration options are available. | vill support global transactions and use the 'Two-Phase Commit' global |
| PCUBSDomain A<br>B-Environment<br>D-Ousters<br>B-Ousters<br>Server Templates                                       | Back Red Print Cancel                                                                                                    |                                                                        |
| - Handakes<br>- Rapstable Targets<br>- Coherence Clusters<br>- Wirtwal Hosts<br>- Wirtwal Hosts<br>- Wirtwal Hosts |                                                                                                    |                                                                        |

5) From this step to target setting step follow as mentioned in non-xa

|                                                                           | ministration Console 12c                                                                                        |                                                                   |                                             |  |  |  |  |
|---------------------------------------------------------------------------|----------------------------------------------------------------------------------------------------|-------------------------------------------------------------------|---------------------------------------------|--|--|--|--|
| Change Center                                                             | 🏠 Home Log Out Preferences 🖂 Record Help                                                                        | Q.                                                                | Welcome, weblogic Connected to: FCUBSDomain |  |  |  |  |
| View changes and restarts                                                 | Home >PCUBSHSTemplate >Summary of Server Templates >PCU                                                         | JBSMSTemplate >Summary of Outlets >Summary of Servers >Summary    | of JDBC Data Sources                        |  |  |  |  |
| Pending changes exist. They must be activated to take effect.             | Create a New JDBC Data Source                                                                                   |                                                                   |                                             |  |  |  |  |
| 🖌 Activate Changes                                                        | Back Next Finish Cancel                                                                                         | Back Next Print Cancel                                            |                                             |  |  |  |  |
| Undo All Changes                                                          | Connection Properties                                                                                           |                                                                   |                                             |  |  |  |  |
| Domain Structure                                                          | Define Connection Properties.                                                                                   |                                                                   |                                             |  |  |  |  |
| FCUBSDomain A                                                             | What is the name of the database you would like to connect                                                      | t to?                                                             |                                             |  |  |  |  |
| Environment<br>Servers                                                    | Database Name:                                                                                                  |                                                                   |                                             |  |  |  |  |
| E-Clusters                                                                | What is the name or IP address of the database server?                                                          |                                                                   |                                             |  |  |  |  |
|                                                                           | Host Name:                                                                                                    |                                                                   |                                             |  |  |  |  |
| Hachines<br>Virtual Hosts                                                 | nost name:                                                                                                    |                                                                   |                                             |  |  |  |  |
| Work Managers                                                             | What is the port on the database server used to connect to                                                      | the database?                                                     |                                             |  |  |  |  |
| Startup and Shutdown Classes     Deployments                              | Port:                                                                                                    | 1621                                                              |                                             |  |  |  |  |
| P-Services                                                                |                                                                                                    |                                                                   |                                             |  |  |  |  |
| How do I                                                                  | What database account user name do you want to use to cr                                                        | reate database connections?                                       |                                             |  |  |  |  |
|                                                                           | Database User Name:                                                                                             |                                                                   |                                             |  |  |  |  |
| Create JDBC generic data sources     Create LLR-enabled JDBC data sources | What is the database account password to use to create da                                                       | stabase connections?                                              |                                             |  |  |  |  |
|                                                                           | Password:                                                                                                    |                                                                   |                                             |  |  |  |  |
| System Status 🛛                                                           | Part of the second second second second second second second second second second second second second second s |                                                                   |                                             |  |  |  |  |
| Health of Running Servers                                                 | Confirm Password:                                                                                               |                                                                   |                                             |  |  |  |  |
| Failed (0)<br>Critical (0)                                                | Additional Connection Properties:                                                                               |                                                                   |                                             |  |  |  |  |
| Overleaded (8)                                                            |                                                                                                    |                                                                   |                                             |  |  |  |  |
| Warning (0)<br>OK (5)                                                     | oracle.jdbc.DRCPConnectionClass:                                                                                |                                                                   |                                             |  |  |  |  |
| OK(3)                                                                     | Back Next Finish Cancel                                                                                         |                                                                   |                                             |  |  |  |  |
| ORACLE' WebLogic Server A<br>Change Center                                | 🙆 Have Log Out Preferences 🚾 Record Hela                                                                        | <u>a</u>                                                          | Welcome, weblogic Connected to: FOUBSDomain |  |  |  |  |
| Vew changes and restarts                                                  |                                                                                                    | 40.025HSTemphile >Summary of Clusters >Summary of Servers >Search | sary of 309C Data Societies                 |  |  |  |  |
| Pending dranges exist. They must be activated<br>to take effect.          | Create a New JDBC Data Source                                                                                   |                                                                   |                                             |  |  |  |  |
| Activale Changes                                                          | Test Configuration Back Next Finish Carr                                                                        | cel                                                               |                                             |  |  |  |  |
| Undo All Changes                                                          | Test Database Connection                                                                                        |                                                                   |                                             |  |  |  |  |
| Domain Structure                                                          | Test the database availability and the connection prop-                                                         | erties you provided.                                              |                                             |  |  |  |  |
| PCUBSDansia -                                                             | What is the full package name of 3DBC driver class used                                                         | to create database connections in the connection goal?            |                                             |  |  |  |  |
| B:Environment<br>Servers                                                  | Otoria that this shiver class must be in the classpath of a                                                     | er corver to which it is depicyed.)                               |                                             |  |  |  |  |
| El-Clusters<br>Server Templates                                           | 100000000000000000000000000000000000000                                                                         |                                                                   |                                             |  |  |  |  |
|                                                                           | Driver Class Name:                                                                                              | oracle.jdbc.xa.client.OracleX.                                    |                                             |  |  |  |  |
| Coherence Clusters<br>Hachines                                            | What is the URL of the database to connect to? The form                                                         | nat of the URL varies by 3DBC driver.                             |                                             |  |  |  |  |
| Virtual Hists<br>Work Hanagers                                            | URL:                                                                                                    | jdbc anade act @iDESCRIP                                          |                                             |  |  |  |  |
| Startup and Shubdown Classes                                              |                                                                                                    |                                                                   |                                             |  |  |  |  |
| Deployments<br>G-Senioes                                                  | What database account user name do you want to use to                                                           | a create database connections?                                    |                                             |  |  |  |  |
| B Nessains                                                                | Database User Name:                                                                                             | FC121D8                                                           |                                             |  |  |  |  |
| How do I                                                                  | What is the database account password to use to create                                                          | Contractor of Contractor                                          |                                             |  |  |  |  |
| <ul> <li>Create JOBC generic data sources</li> </ul>                      |                                                                                                    | wand in the Passward field instead of the Properties field below) |                                             |  |  |  |  |
| <ul> <li>Create LLK-enable# ID8C data sources</li> </ul>                  | (Vertilling Recard Department and all the base                                                                  | and a me resonant repertment of the respective reception)         |                                             |  |  |  |  |
| System Status 🖂                                                           | Password:                                                                                                    |                                                                   |                                             |  |  |  |  |
| Health of Running Servers                                                 |                                                                                                    | 10000000000000000000000000000000000000                            |                                             |  |  |  |  |
| Telled (0)                                                                | Confirm Password:                                                                                               |                                                                   |                                             |  |  |  |  |
| Critical (0)                                                              | What are the properties to pass to the JDBC driver when                                                         | CONFORT SELECTION CONTINUES OF                                    |                                             |  |  |  |  |
| Overloaded (0)<br>Werning (2)                                             | Properties                                                                                                    |                                                                   |                                             |  |  |  |  |
| 08(5)                                                                     | user=FCUBS121User                                                                                               |                                                                   |                                             |  |  |  |  |
| dir(3)                                                                    | 0561 #100051210561                                                                                              |                                                                   |                                             |  |  |  |  |

| ORACLE WebLogic Server Ad                                     | ministration Console 12c                                                           |                                              |                                                             | Ŷ                         |
|---------------------------------------------------------------|------------------------------------------------------------------------------------|----------------------------------------------|-------------------------------------------------------------|---------------------------|
| Change Center                                                 | 😰 Home Log Out Preferences 🐼 Record Help                                           | 9                                            | Wekome, weblogic                                            | Convected to: FCUBSDomain |
| View changes and restarts                                     | none -PC085MS7anglab >Summery of Server Templates +PC085MS7anglab                  | In -Ourmany of Christens -Summary of Sarvar  | 1 - Summary of 309C Data Sources                            |                           |
| Pending changes exist. They must be activated to take effect. | Create a New JOBC Data Source                                                      |                                              |                                                             |                           |
| Activate Changes                                              | (Back) (Seed) (Cancel)                                                             |                                              |                                                             |                           |
| Unde All Changes                                              | Select Targets                                                                     |                                              |                                                             |                           |
| Domain Structure                                              | You can select one or more targets to deploy your new 3DBC data source later time. | e. If you don't select a target, the data co | surce will be created but not deployed. You will need to de | ploy the data source at a |
| PCUBSDemain +<br>IB toveronment                               | Servers                                                                            |                                              |                                                             |                           |
| B-Outlers<br>Server Templates                                 | Administerver                                                                      |                                              |                                                             |                           |
| Higratable Targets<br>Coherence Clusters                      | Clesters                                                                           |                                              |                                                             |                           |
| - Machanes<br>Victual Hents<br>                               | R PCUTSChaster                                                                     |                                              |                                                             |                           |
| Startup and Shutdown Classes                                  |                                                                                    |                                              |                                                             |                           |
| B-Services                                                    | Back Freeh Carcel                                                                  |                                              |                                                             |                           |

### 6) Upon Activate Changes would create the XA Datasource

|                                                |                                                                                                    | and the second second s |                                                      |                                                                     |
|------------------------------------------------|----------------------------------------------------------------------------------------------------|----------------------------------------------------------------------------------------------------|------------------------------------------------------|---------------------------------------------------------------------|
| Change Center                                  | A Home Log Out Freferences Im nor                                                                                                    | and Help                                                                                                    | <u>A</u>                                             | Welcome, weblogic Connected to: FOUBSDomail                         |
| View changes and restarts                      | Hane >PO/85HSTanyide >Summary of Se                                                                                                    | ver Templates >FC/80HS7emplate >5                                                                                                    | remary of Chobers -Suremary of Servers, -Suremary of | X00C Data Science (FC/8005 Informately of 300C Data Seamle          |
| Click the Lock & Edit button to modify, add or | Summary of 108C Data Sources                                                                                                    |                                                                                                    |                                                      |                                                                     |
| delete items in this domain.<br>Lock & Edl     | Configuration Hostoring                                                                                                    |                                                                                                    |                                                      |                                                                     |
| Remove Configuration                           | A 300C data source is an object bound<br>borrow a distablese connection from a do<br>This page summarizes the 200C data so<br>is Costomize this table<br>Data Sources (Filtered - Hore Colum<br>Clock the <i>Lock &amp; Foll</i> button in the Cha | sta source.<br>urce objects that have been created<br>new Exist)                                                                                                    | in this domain.                                      | n. Applications can look up a data source on the JNEE tree and then |
| Persistent Stores<br>Foreign JNCC Providers    | frene - Detele                                                                                                    |                                                                                                    |                                                      | Shawing 1 to 2 of 2 Previous   Next                                 |
| -Work Contents<br>2016, Registries             | Barne 🚔                                                                                                    | Type                                                                                                    | JNDI Name                                            | Targets                                                             |
| - XPB, Entity Caches                           | E POUBSBranchOS                                                                                                    | Generic                                                                                                    | atho/KodevDSBranch                                   | PCUBSCluster                                                        |
| - JCOH -                                       | C POUBSDS                                                                                                    | Generic                                                                                                    | jdbc/fcjdm05                                         | FCUBSCluster                                                        |
| How do L.                                      | frame + Chilele                                                                                                    |                                                                                                    |                                                      | Showing 1 to 2 of 2 Previous   Next                                 |

7) Similarly create all the other Datasource required for the FCUBS Application and Gateway Deployments

| DRACLE' WebLogic Server Ar                                                                                                    |                                                                                                   |                                                                                                    |                                                                    |                                             | <u> </u>                                                                                                |
|----------------------------------------------------------------------------------------------------|---------------------------------------------------------------------------------------------------|----------------------------------------------------------------------------------------------------|--------------------------------------------------------------------|---------------------------------------------|----------------------------------------------------------------------------------------------------|
| Thange Center                                                                                                    | 1 Home Log O                                                                                      | at Preferences 🔤 Record Help                                                                                                    | Q                                                                  |                                             | Welcome, weblogic Connected to: FCUBSDomail                                                             |
| Wew changes and restarts                                                                                                    |                                                                                                   | Template >Summary of Clusters >Summa<br>tranch05 >Semmary of 3DBC Data Se                                                                                               |                                                                    | Data Sources >FOUBSDS >Summary of 3DBC Data | Sources >FCUESDomain >Summary of 3DBC Data                                                              |
| Click the Lock & Edit button to modify, add or<br>delete items in this domain.                                                                                                    | Messages                                                                                          |                                                                                                    |                                                                    |                                             |                                                                                                    |
| Lock & Edit                                                                                                    | All changes                                                                                       | have been activated. No restarts are a                                                                                                    | recessary.                                                         |                                             |                                                                                                    |
| Release Configuration                                                                                                    | Summary of 3D8                                                                                    | C Data Sources                                                                                                    |                                                                    |                                             |                                                                                                    |
|                                                                                                    | Configuration                                                                                     | Honitoring                                                                                                    |                                                                    |                                             |                                                                                                    |
| Transme     Transme     Transme | borrow a datab<br>This page sum<br>P Customize th<br>Data Sources<br>Click the Lock<br>New V Data | ase connection from a data source,<br>navizes the JDBC data source objects<br>in table<br>(Filtered - Hone Columns Exist)<br>& Editbutton in the Change Center I<br>atm | that have been created in this<br>a activate all the buttons on th | domain.<br>45 page.                         | Applications can look up a data source on the JHER tree and then<br>Showing 1 to 6 of 6 Previous   Next |
| iew do L_                                                                                                    | 🔲 Name 🔿                                                                                          |                                                                                                    | Туре                                                               | JMDI Name                                   | Targets                                                                                                 |
| ow do L                                                                                                    | E FCUBSBra                                                                                        | #d+05                                                                                                    | Generic                                                            | jdbc/ftjidevDSBranch                        | FCUBSCluster                                                                                            |
| Create 3DBC generic data sources                                                                                                    | FCUBSDS                                                                                           |                                                                                                    | Generic                                                            | jdbc/fcjdev05                               | FCUBSCluster                                                                                            |
| Create 3DBC GridLink data sources                                                                                                    | PCUBSDS                                                                                           | ASYNC                                                                                                    | Generic                                                            | jdbc/fcjdevDS_ASYNC                         | PCUBSCluster                                                                                            |
| Create 3DBC multi data sources                                                                                                    | CUBSDS                                                                                            | YA .                                                                                                    | Generic                                                            | idbolfcidev05_XA                            | FCUBSCkuter                                                                                             |
| Delete JDBC data sources                                                                                                    |                                                                                                   |                                                                                                    |                                                                    |                                             |                                                                                                    |
| Delete JDBC malti data sources                                                                                                    | E POUBSSI                                                                                         |                                                                                                    | Generic                                                            | jdbc/ft(jSchedulerDS                        | FCUBSCluster                                                                                            |
|                                                                                                    | PLD/TEST                                                                                          | WORLD                                                                                                    | Generic                                                            | FLEXTEST.WORLD                              | FCUBSCluster                                                                                            |
|                                                                                                    |                                                                                                   | at a                                                                                                    |                                                                    |                                             | Showing 1 to 6 of 6 Previous   Next                                                                     |
| ystem Status 🛛                                                                                                    | New - Dek                                                                                         | 310                                                                                                    |                                                                    |                                             | Shewing a to o or o Previous   Next                                                                     |

# 6.4 JDBC Parameters Tuning

|                              | VALUE                     | Navigate To              |
|------------------------------|---------------------------|--------------------------|
| PARAMETER                    |                           |                          |
| Connection Reserve time out  | 30                        | Connection Pool->Advance |
| Test Frequency               | 60                        | Connection Pool->Advance |
| Inactive connection time out | 30                        | Connection Pool->Advance |
| Initial Capacity             | 1                         | Connection Pool          |
| Max capacity                 | Based on Site Requirement | Connection Pool          |
| Capacity Increment           | 5                         | Connection Pool          |
| Shrink Frequency             | 900                       | Connection Pool->Advance |
| Test Connection on Reserve   | Checked                   | Connection Pool->Advance |

# 7. JMS Resource Creation

JMS Resource Creation involves various steps

- Persistence Store Creation
- JMS Server Creation
- JMS Module Creation
- Resource Creation: Connection Factory and Queue's

Refer to the Configuring JMS on Weblogic Server for further details on JMS setup.

## 8. Oracle WebLogic Load Balancing

For Weblogic Load balancing, use

- 1) Oracle HTTP Server: Refer to Configuration for Oracle HTTP Server for setup.
- 2) Apache: Refer to Configuration for Apache for setup.

## 9. Frequently Asked Questions

## 9.1 Machine status is Unreachable.

If the machine status is unreachable, means that machine is not reachable and from console you cannot start/stop the managed servers.

In the console, navigate through Domain structure  $\rightarrow$  Machines  $\rightarrow$  machine1  $\rightarrow$ Monitoring  $\rightarrow$  Node Manager Status will be **Unreachable** 

To change the status, you need to start the nodemanager on that server. Refer to start nodemanager section on steps to start the nodemanager.

### 9.2 How to restart node manager?

- 1) Locate node manager pid using ps -ef|grep weblogic.nodemanager.javaHome
- 2) Change directory to \$DOMAIN\_HOME/bin
- 3) Kill the unix process using kill -9 <pid>
- 4) Verify that the node manager is killed by *tail f nohup.out*
- 5) Start node manager using nohup ./startNodeManager.sh &
- 6) Verify nodemanager is started using *tail f nohup.out*

### 9.3 Scaling Up Dynamic Cluster

When the capacity is insufficient and you need to scale-up, you can add dynamic servers on demand. It requires only a few clicks.

#### 1) Navigate to FCUBSDomain $\rightarrow$ Environment $\rightarrow$ Clusters

| Change Center                                                                         | 1 10 10                                          | me Los Out P                                                                                                    | references 22 mars | and Made                                 | Q.                                                                                                    |                        |                  | Welcone, weblogic Cor                               | method to: FCUBSDumain |  |  |
|---------------------------------------------------------------------------------------|--------------------------------------------------|----------------------------------------------------------------------------------------------------|--------------------|------------------------------------------|----------------------------------------------------------------------------------------------------|------------------------|------------------|-----------------------------------------------------|------------------------|--|--|
| View changes and restarts                                                             | 2.122                                            |                                                                                                    |                    | ver Templetes >FCUEDHSTemplet            | and the second second sec | barte .                |                  |                                                     |                        |  |  |
| Click the Lock 5 6dt button to modify, add or<br>delete items in this domain.         |                                                  |                                                                                                    |                    |                                          |                                                                                                    |                        |                  |                                                     |                        |  |  |
| Lock & Edit                                                                           |                                                  |                                                                                                    |                    |                                          |                                                                                                    |                        |                  |                                                     |                        |  |  |
| Release Configuration                                                                 | 1.112                                            |                                                                                                    |                    | over servers that work together          |                                                                                                    |                        |                  |                                                     |                        |  |  |
| Domain Structure                                                                      | 1                                                |                                                                                                    |                    |                                          |                                                                                                    |                        |                  |                                                     |                        |  |  |
| B Environment<br>Servers<br>B Cleaters<br>Server Templates<br>Hightable Targets       | Click                                            | CONTRACTOR OF THE OWNER OF THE OWNER OWNER OWNER OF THE OWNER OWNER OWNER OWNER OWNER OWNER OWNER OWNER OWNER OWNER OWNER OWNER OWNER OWNER OWNER OWNER OWNER OWNER OWNER OWNER OWNER OWNER OWNER OWNER OWNER |                    | ost)<br>ope Center to activate all the b | uttons on this page.                                                                                                    |                        |                  | Showing 1 to                                        | L of 1 Previous   Next |  |  |
| Coherence Clusters<br>Hachines                                                        |                                                  | Name 🗠                                                                                                    | Christer Address   | Christer Messaging Hode                  | Migration Basis                                                                                                    | Default Load Algorithm | Replication Type | Cluster Broadcast Channel                           | Servers                |  |  |
| - Virtual Hists<br>- Weik Managers<br>- Startup and Shotdown Classes<br>- Deployments | PCUBSCluster Unicast Database Round Robin (Hone) |                                                                                                    |                    |                                          |                                                                                                    |                        |                  | POUBSHISI,<br>POUBSHISI,<br>POUBSHISI,<br>POUBSHISI |                        |  |  |
| Security Realms                                                                       | New Other Debte Shawing to i of Previous ( He    |                                                                                                    |                    |                                          |                                                                                                    |                        |                  |                                                     |                        |  |  |
| How do L.                                                                             | 1                                                |                                                                                                    |                    |                                          |                                                                                                    |                        |                  |                                                     |                        |  |  |

#### 2) Click FCUBSCluster $\rightarrow$ Configuration $\rightarrow$ Servers tab

| hange Center                                                                                | Home Log C      |                                    | ; 🔤 Recor   | d Help          |              | Q         |              |                  |                                                                                                    |                            | Welco    | ome, weblogi     | ic Connected to: FCUBSDomain |
|---------------------------------------------------------------------------------------------|-----------------|------------------------------------|-------------|-----------------|--------------|-----------|--------------|------------------|----------------------------------------------------------------------------------------------------|----------------------------|----------|------------------|------------------------------|
| /iew changes and restarts                                                                   | -               | of JDBC Data So                    |             |                 | Summary of I |           | -            | mary of Machines | s >Summary o                                                                                                    | of Servers >Summary of S   |          |                  | ary of Machines >Summary of  |
| to pending changes exist. Click the Release<br>Configuration button to allow others to edit | Settings for FC | Settings for FCUBSCluster          |             |                 |              |           |              |                  |                                                                                                    |                            |          |                  |                              |
| Lock & Edit                                                                                 | Configuration   | Monitoring Control                 |             | Deployments     | Services     | ces Notes |              |                  |                                                                                                    |                            |          |                  |                              |
| Release Configuration                                                                       | General JTA     | Messaging                          | Servers     | Replication     | Migration    | Singleto  | n Services   | Scheduling       | Overload                                                                                                    | Health Monitoring          | HTTP     | Coherence        |                              |
| omain Structure                                                                             | Save            |                                    |             |                 |              |           |              |                  |                                                                                                    |                            |          |                  |                              |
| Environment<br>Servers<br>Clusters                                                          |                 | ed to configure<br>ontain both exp |             | -               |              |           | he following | g settings are u | sed to deter                                                                                                    | mine the number and        | characte | ristics for thes | e dynamic servers.           |
| Server Templates<br>Migratable Targets<br>Coherence Clusters<br>Machines                    | Server Templa   | ite:                               | FC          | FCUBSMSTemplate |              |           |              | se               | Specifies the server template that is to be used to configure the dynamic<br>servers in this cluster. Only templates that specify this cluster are valid<br>choices. More Info |                            |          |                  |                              |
| Machines                                                                                    |                 |                                    |             |                 |              |           |              |                  |                                                                                                    |                            |          |                  |                              |
| Machines<br>Virtual Hosts<br>Work Managers<br>Startup and Shutdown Classes                  | Maximum Nur     | nber of Dynan                      | nic Servers | : 4             |              | ]         |              |                  |                                                                                                    | pecifies the maximum<br>fo | number   | of dynamic ser   | vers in this cluster. More   |

3) Change the Maximum Number of Dynamic Servers to: 8 and Click Save

| ORACLE WebLogic Server Administration Console 12c                                                          |                                                                                                    |                                             |         |                                    |                        |                                   |                                                                            |                                                                                                    |                                              |           |                  |                       |      |
|----------------------------------------------------------------------------------------------------|----------------------------------------------------------------------------------------------------|---------------------------------------------|---------|------------------------------------|------------------------|-----------------------------------|----------------------------------------------------------------------------|----------------------------------------------------------------------------------------------------|----------------------------------------------|-----------|------------------|-----------------------|------|
| Change Center                                                                                              | 🔒 Home Log O                                                                                                    | Welcome, weblogic Connected to: FCUBSDomain |         |                                    |                        |                                   |                                                                            |                                                                                                    |                                              |           |                  |                       |      |
| View changes and restarts                                                                                  | Home >Summary of DBC Data Sources >Summary of Machines >Summary of Machines >MAC-1 >Summary of Machines >Summary of Server >Summary of Server Templates >Summary of Machines >Summary of Machines >Summary of Server Templates >Summary of Machines >Summary of Machines >Summary of Server Templates >Summary of Machines >Summary of Machines >Summary of Machines >Summary of Server Templates >Summary of Machines >Summary of Machines >Summary of Machines >Summary of Machines >Summary of Server Templates >Summary of Machines >Summary of Machines >Summary of Ma |                                             |         |                                    |                        |                                   |                                                                            |                                                                                                    |                                              |           |                  |                       |      |
| No pending changes exist. Click the Release<br>Configuration button to allow others to edit<br>the domain. | Settings for FCUBSCluster                                                                                                    |                                             |         |                                    |                        |                                   |                                                                            |                                                                                                    |                                              |           |                  |                       |      |
| Lock & Edit                                                                                                | Configuration                                                                                                    | Monitoring                                  | Control | Deployments                        | oyments Services Notes |                                   |                                                                            |                                                                                                    |                                              |           |                  |                       |      |
| Release Configuration                                                                                      | General JTA                                                                                                    | Messaging                                   | Servers | Replication                        | Migration              | Singleton Services                | Scheduling                                                                 | Overload                                                                                                    | Health Monitoring                            | HTTP      | Coherence        |                       |      |
| Domain Structure Save                                                                                      |                                                                                                    |                                             |         |                                    |                        |                                   |                                                                            |                                                                                                    |                                              |           |                  |                       |      |
| FCUBSDomain                                                                                                |                                                                                                    | -                                           |         | that are assign<br>ured and dynami |                        | ster.<br>  servers. The following | g settings are u                                                           | used to deter                                                                                                    | mine the number and                          | characte  | ristics for thes | e dynamic servers.    |      |
|                                                                                                    | Server Template:                                                                                                    |                                             |         |                                    | JBSMSTer               | mplate                            | se                                                                         | Specifies the server template that is to be used to configure the dynamic<br>servers in this cluster. Only templates that specify this cluster are valid<br>choices. More Info |                                              |           |                  |                       |      |
| Virtual Hosts<br>Work Managers<br>Startup and Shutdown Classes                                             | Maximum Number of Dynamic Servers:                                                                                                    |                                             |         |                                    |                        |                                   | Specifies the maximum number of dynamic servers in this cluster. More Info |                                                                                                    |                                              |           | 1ore             |                       |      |
| EDeployments<br>⊡-Services<br>⊡-Messaning ▼                                                                | 👘 Server Nar                                                                                                    | ne Prefix:                                  |         | FCU                                | JBSMS                  |                                   |                                                                            |                                                                                                    | pecifies the prefix to b<br>uster. More Info | oe used v | /hen naming n    | ew dynamic servers in | this |

### Activate changes in the Change Center of the Weblogic Console. After activation 4 new Dynamic Servers are added to the Dynamic Cluster

| Name 🔅   | Туре    | Machine | Listen Port |
|----------|---------|---------|-------------|
| FCUBSMS1 | Dynamic | MAC-1   | 7101        |
| FCUBSM52 | Dynamic | MAC-2   | 7102        |
| FCUBSM53 | Dynamic | MAC-1   | 7103        |
| FCUBSM54 | Dynamic | MAC-2   | 7104        |
| FCUBSMS5 | Dynamic | MAC-1   | 7105        |
| FCUBSMS6 | Dynamic | MAC-2   | 7106        |
| FCUBSMS7 | Dynamic | MAC-1   | 7107        |
| FCUBSMS8 | Dynamic | MAC-2   | 7108        |

5) Start the 4 new Dynamic Servers and you have doubled you capacity.

## 9.4 Session Timeout

Session timeouts occur intermittently during load condition. Verify the following

- 1. Clock Synchronization: Time across the nodes/machines is same.
- 2. Session Stickiness in load balancer: Persistence Type in load balancer should be set to SOURCE IP and should not be cookie.

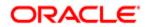

FCUBS Weblogic 12c Middleware Practices [Apr] [2020] Version 14.4.0.0.0

Oracle Financial Services Software Limited Oracle Park Off Western Express Highway Goregaon (East) Mumbai, Maharashtra 400 063 India

Worldwide Inquiries: Phone: +91 22 6718 3000 Fax: +91 22 6718 3001 https://www.oracle.com/industries/financial-services/index.html

Copyright © [2007], [2020], Oracle and/or its affiliates. All rights reserved.

Oracle and Java are registered trademarks of Oracle and/or its affiliates. Other names may be trademarks of their respective owners.

U.S. GOVERNMENT END USERS: Oracle programs, including any operating system, integrated software, any programs installed on the hardware, and/or documentation, delivered to U.S. Government end users are "commercial computer software" pursuant to the applicable Federal Acquisition Regulation and agency-specific supplemental regulations. As such, use, duplication, disclosure, modification, and adaptation of the programs, including any operating system, integrated software, any programs installed on the hardware, and/or documentation, shall be subject to license terms and license restrictions applicable to the programs. No other rights are granted to the U.S. Government.

This software or hardware is developed for general use in a variety of information management applications. It is not developed or intended for use in any inherently dangerous applications, including applications that may create a risk of personal injury. If you use this software or hardware in dangerous applications, then you shall be responsible to take all appropriate failsafe, backup, redundancy, and other measures to ensure its safe use. Oracle Corporation and its affiliates disclaim any liability for any damages caused by use of this software or hardware in dangerous applications.

This software and related documentation are provided under a license agreement containing restrictions on use and disclosure and are protected by intellectual property laws. Except as expressly permitted in your license agreement or allowed by law, you may not use, copy, reproduce, translate, broadcast, modify, license, transmit, distribute, exhibit, perform, publish or display any part, in any form, or by any means. Reverse engineering, disassembly, or decompilation of this software, unless required by law for interoperability, is prohibited.

The information contained herein is subject to change without notice and is not warranted to be error-free. If you find any errors, please report them to us in writing.

This software or hardware and documentation may provide access to or information on content, products and services from third parties. Oracle Corporation and its affiliates are not responsible for and expressly disclaim all warranties of any kind with respect to third-party content, products, and services. Oracle Corporation and its affiliates will not be responsible for any loss, costs, or damages incurred due to your access to or use of third-party content, products, or services.